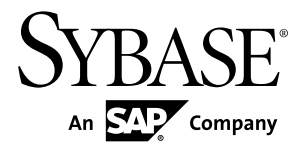

# **ASE** 間複写クイック・スタート・ガイド

# **Replication Server® 15.7.1**

ドキュメント ID: DC01662-01-1571-01

改訂: 2012 年 5 月

Copyright © 2012 by Sybase, Inc. All rights reserved.

このマニュアルは Sybase ソフトウェアの付属マニュアルであり、新しいマニュアルまたはテクニカル・ノー トで特に示されないかぎりは、後続のリリースにも付属します。このマニュアルの内容は予告なしに変更され ることがあります。このマニュアルに記載されているソフトウェアはライセンス契約に基づいて提供されるも のであり、無断で使用することはできません。

アップグレードは、ソフトウェア・リリースの所定の日時に定期的に提供されます。このマニュアルの内容を 弊社の書面による事前許可を得ずに、電子的、機械的、手作業、光学的、またはその他のいかなる手段によっ ても、複製、転載、翻訳することを禁じます。

Sybase の商標は、Sybase の商標リスト (<http://www.sybase.com/detail?id=1011207>) で確認できます。Sybase およ びこのリストに掲載されている商標は、米国法人 Sybase, Inc. の商標です。® は、米国における登録商標である ことを示します。

このマニュアルに記載されている SAP、その他の SAP 製品、サービス、および関連するロゴは、ドイツおよ びその他の国における SAP AG の商標または登録商標です。

Java および Java 関連のすべての商標は、米国またはその他の国での Oracle およびその関連会社の商標または 登録商標です。

Unicode と Unicode のロゴは、Unicode, Inc. の登録商標です。

このマニュアルに記載されている上記以外の社名および製品名は、当該各社の商標または登録商標の場合があ ります。

Use, duplication, or disclosure by the government is subject to the restrictions set forth in subparagraph  $(c)(1)(ii)$  of DFARS 52.227-7013 for the DOD and as set forth in FAR 52.227-19(a)-(d) for civilian agencies.

Sybase, Inc., One Sybase Drive, Dublin, CA 94568.

## 目次

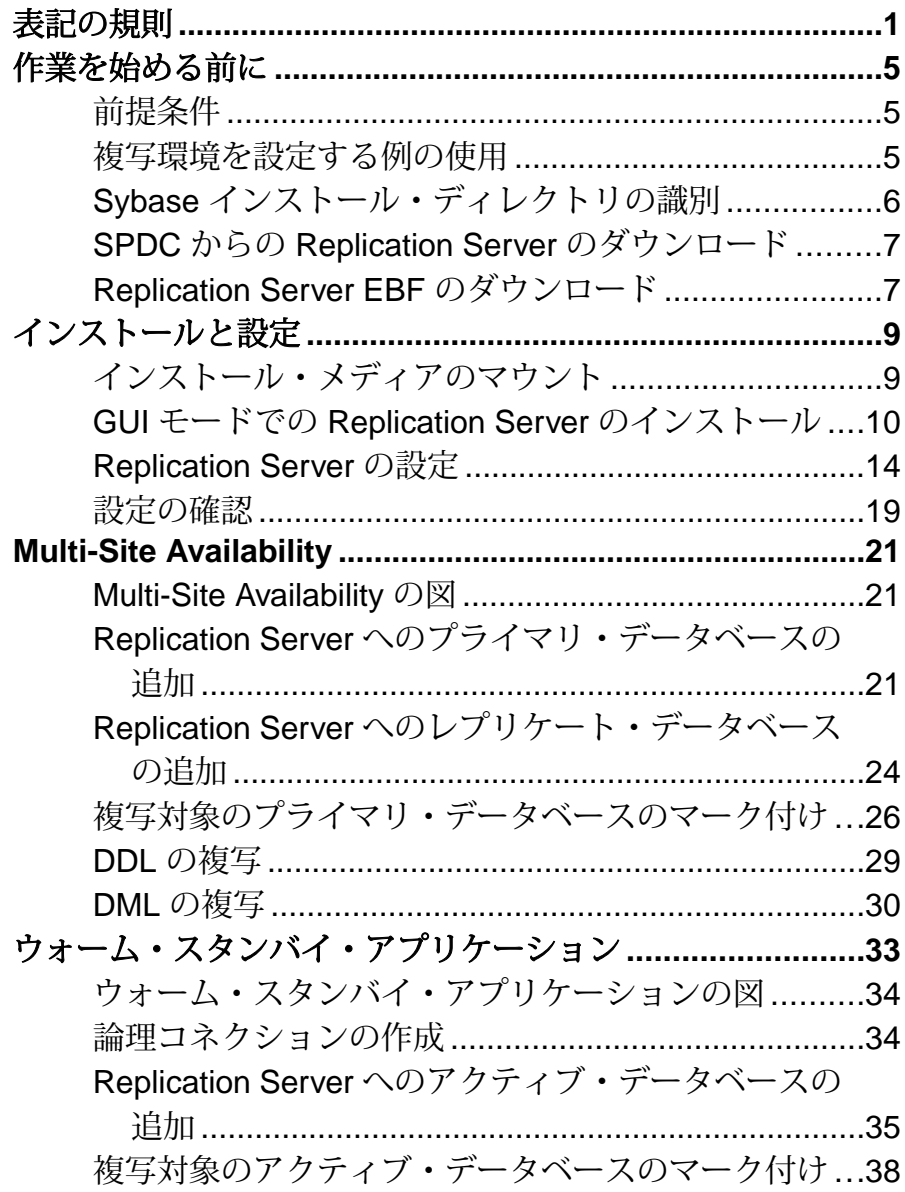

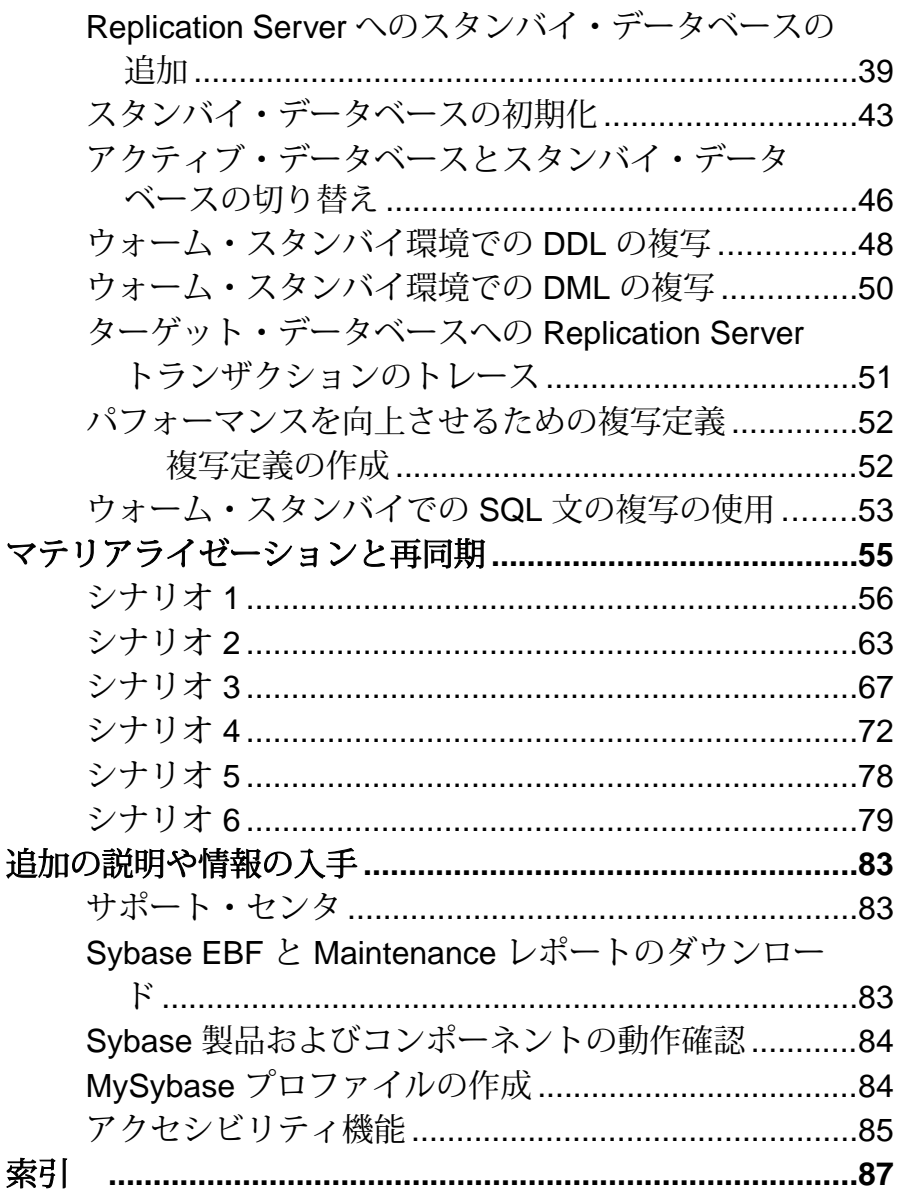

## <span id="page-4-0"></span>表記の規則

ここでは、Sybase® マニュアルで使用しているスタイルおよび構文の表記規則に ついて説明します。

表記の規則

| 構文要素                                | 定義                                                                                                    |  |
|-------------------------------------|----------------------------------------------------------------------------------------------------|--|
| $mono-$<br>spaced (fixed-<br>width) | SQL およびプログラム・コード<br>表示されたとおりに入力する必要のあるコマンド<br>ファイル名<br>ディレクトリ名                                                                                                  |  |
| italic mono-<br>spaced              | SQL またはプログラム・コードのスニペット内では、ユーザ<br>指定の値のプレースホルダ(以下の例を参照)                                                                                                    |  |
| italic                              | ファイルおよび変数の名前<br>他のトピックまたはマニュアルとの相互参照<br>本文中では、ユーザ指定の値のプレースホルダ(以下の例<br>を参照)<br>用語解説に含まれているテキスト内の用語                                                               |  |
| bold san serif                      | コマンド、関数、ストアド・プロシージャ、ユーティリ<br>ティ、クラス、メソッドの名前<br>用語解説のエントリ (用語解説内)<br>メニュー・オプションのパス<br>番号付きの作業または手順内では、クリックの対象となる<br>ボタン、チェック・ボックス、アイコンなどのユーザ・イ<br>ンタフェース (UI) 要素 |  |

必要に応じて、プレースホルダ (システムまたは設定固有の値) の説明が本文中に 追加されます。次に例を示します。

次のコマンドを実行します。

*installation directory*¥start.bat

installation directory はアプリケーションがインストールされた場所です。

構文の表記規則

| 構文<br>要素         | 定義                                                                       |  |  |
|------------------|--------------------------------------------------------------------------|--|--|
| $\{\ \}$         | 中カッコで囲まれたオプションの中から必ず1つ以上を選択する。コマンドには<br>中カッコは入力しない。                      |  |  |
| $\Box$           | 角カッコは、オプションを選択しても省略してもよいことを意味する。コマンド<br>には角カッコは入力しない。                    |  |  |
| $\left( \right)$ | このカッコはコマンドの一部として入力する。                                                    |  |  |
|                  | 縦線はオプションのうち1つのみを選択できることを意味する。                                            |  |  |
|                  | カンマは、表示されているオプションを必要な数だけ選択でき、選択したものを<br>コマンドの一部として入力するときにカンマで区切ることを意味する。 |  |  |
|                  | 省略記号 () は、直前の要素を必要な回数だけ繰り返し指定できることを意味す<br>る。省略記号はコマンドには入力しない。            |  |  |

大文字と小文字の区別

- すべてのコマンド構文およびコマンドの例は、小文字で表記しています。ただ し、複写コマンド名では、大文字と小文字が区別されません。たとえば、 **RA\_CONFIG**、**Ra\_Config**、**ra\_config** は、すべて同じです。
- 設定パラメータの名前では、大文字と小文字が区別されます。たとえば、 **Scan\_Sleep\_Max** は、**scan\_sleep\_max** とは異なり、パラメータ名としては無効 になります。
- データベース・オブジェクト名は、複写コマンド内では、大文字と小文字が区 別されません。ただし、複写コマンドで大文字と小文字が混在したオブジェク ト名を使用する場合 (プライマリ・データベースの大文字と小文字が混在した オブジェクト名と一致させる場合)、引用符でオブジェクト名を区切ります。 次に例を示します。**pdb\_get\_tables** "TableName"
- 識別子および文字データでは、使用しているソート順によっては大文字と小文 字が区別されます。
	- "binary" などの大文字と小文字を区別するソート順を使用する場合には、識 別子や文字データは、大文字と小文字を正しく入力してください。
	- "nocase" などの大文字と小文字を区別しないソート順を使用する場合には、 識別子や文字データは、大文字と小文字をどのような組み合わせでも入力 できます。

#### 用語

Replication Agent™ は、Adaptive Server® Enterprise、Oracle、IBM DB2 UDB、 MicrosoftSQL Server 用の Replication Agent を表現するために使用される一般的な用 語です。具体的な名前は、次のとおりです。

- RepAgent Adaptive Server Enterprise 用の Replication Agent スレッド
- Replication Agent for Oracle
- Replication Agent for Microsoft SQL Server
- Replication Agent for  $UDB Linux$ , Unix, Windows  $H \mathcal{D}$  IBM DB2

表記の規則

## <span id="page-8-0"></span>作業を始める前に

簡単な複写環境の作成方法に関する前提条件、ガイドライン、想定について説明 します。

## 前提条件

複写システムの設定に必要な前提条件を十分に理解します。

- Adaptive Server Enterprise データ・サーバに精通し、Sybase の複写について十分 に理解しておく必要があります。
- Replication Server® および Adaptive Server Enterprise (ASE) の有効なライセンスが 必要です。
- 同じ名前のデータベースを持つ 2 つの異なるサーバを使用します。 ただし、異 なるサーバにホストされているレプリケート・データベースを、プライマリ・ データベースをホストする同じサーバの別のデータベースに置き換えることが できます。
- TCP/IP 接続が使用可能である必要があります。

## 複写環境を設定する例の使用

複写環境を設定する方法を示す例を提供します。

例では、次の操作を行う方法について説明します。

- Replication Server のインストール
- Replication Server のインストールの設定と確認
- Replication Server へのプライマリ・データベースとレプリケート・データベー スの追加
- プライマリ・データベースからレプリケート・データベースへのデータと DDL の複写
- ウォーム・スタンバイ・アプリケーションの管理
- マテリアライゼーションの管理

例を使用して複写環境を設定する場合は、次の指示に従ってください。

• 一部のディレクトリ、ファイル、実行コマンド、例は、Solaris に対してのみ提 供されています。Windows と、その他の UNIX および Linux プラットフォーム の場合は、必要に応じてこれらを調整してください。

ASE 間複写クイック・スタート・ガイド ちょうしょう しょうしゃ しゅうしゃ ちょうしょう

- <span id="page-9-0"></span>• オブジェクト名とコネクション名には、Replication Server の予約文字を使用し ないでください。また、"rs " で始まるキーワードや識別子もすべて Replication Server で予約されています。『Replication Server リファレンス・マニュアル』 の「トピック」の「予約語」を参照してください。
- 例で示される値は、複写環境のニーズを満たすようにカスタマイズできます。

例では、いくつかの想定を行います。

• 簡単な複写環境では、3 つの Adaptive Server データベースと 1 つの Replication Server を使用します。プライマリ・データベースは複写される変更のソースで あり、レプリケート・データベースは変更が適用される場所です。また、 Replication Server システム・データベース (RSSD) は 1 つの Replication Server に 対してシステム・テーブルを保持します。各 Replication Server には RSSD が 1 つ必要です。運用環境では、RSSD はその他の重要なデータベースやファイル と同じように管理される必要があります。

注意:サンプル・シナリオでは、EmbeddedReplicationServerシステム・データ ベース (ERSSD) データベースについては説明しません。

- 運用環境内には、多数の Replication Server を設定できます。例では、既存の Adaptive Server に RSSD データベースを持つ 1 つの Replication Server をインス トールおよび設定する方法について説明します。
- 複写環境では、Adaptive Server の標準インストールで使用できる pubs2 データ ベースが使用されます。pubs2 データベースのインストールについては、 『Adaptive Server Enterprise インストール・ガイド』の「インストール後の作業」 の「サンプル・データベースのインストール」を参照してください。

## **Sybase** インストール・ディレクトリの識別

**SYBASE** 環境変数によって、Replication Server がインストールされるインストー ル・パスが識別されます。

Sybase のインストールおよび設定アクティビティを受け取るホスト・ドライブ上 のパスを選択します。 例: /software/sybase

## <span id="page-10-0"></span>**SPDC** からの **Replication Server** のダウンロード

ソフトウェア製品ダウンロード・センタ (SPDC) Web サイトから Replication Server をダウンロードします。

#### 前提条件

SPDC Web サイトからソフトウェアをダウンロードするには、ログイン ID とパス ワードが必要です。

#### 手順

- **1.** <https://sybase.subscribenet.com/control/sybs/login>にアクセスしてログイン ID とパ スワードを入力します。
- **2.** 製品リストから [Replication Server] を選択します。
- **3.** [Replication Server] をもう一度選択します。
- **4.** バージョンとプラットフォームに基づいて必要な Replication Server ソフトウェ アを選択します。 国と地域を示すソフトウェアの契約条件ページが表示されます。
- **5.** 国または地域を選択して契約条件を読みます。 ソフトウェアのライセンス契 約が表示されます。 条件を読み、次のいずれかを実行します。
	- [同意する] を選択して条項に同意し、製品のダウンロード・ページにアク セスして手順 6 に進みます。
	- [キャンセル] を選択して、高レベルの製品情報ページに戻ります。
- **6.** 製品のダウンロード・ページで Replication Server ソフトウェアの [FTP Download] または [詳細なダウンロード・オプション] を選択します。 圧縮ファ イルをダウンロードしてローカル・ドライブに保存します。

### **Replication Server EBF** のダウンロード

Sybase サポート・ページから Replication Server EBF をダウンロードします。

- **1.** Web ブラウザで <http://www.sybase.com/support>を指定します。
- **2.** [EBFs/Maintenance] を選択します。 MySybase のユーザ名とパスワードを入力し ます。
- **3.** [Replication Server] を選択します。
- **4.** 特定のプラットフォームの Replication Server の最新の ESD を検索します。

**5.** [Info] アイコンをクリックして EBF/Maintenance レポートを表示し、製品の説明 をクリックしてソフトウェアをダウンロードします。

## <span id="page-12-0"></span>インストールと設定

インストールと設定のトピックでは、ReplicationServer を設定してご使用の環境に 合うように構成する方法について説明します。

## インストール・メディアのマウント

CD または DVD からインストールする場合は、インストール・メディアをマウン トします。

**mount** コマンドのロケーションはサイトごとに異なるため、以下に示すロケー ションとは異なる場合があります。表示されているパスを使用しても適切なドラ イブにインストール・メディアをマウントできない場合は、ご使用のオペレー ティング・システムのマニュアルを参照するか、システム管理者に問い合わせて ください。

• HP-UX の場合

ログアウトしてから "root" 権限で再びログインし、次のコマンドを発行しま す。

mount -F cdfs -o ro device\_name /mnt/cdrom

続いて、"root" 権限でログアウトし、"sybase" 権限で再びログインします。

• IBM AIX の場合 "sybase" としてログインし、次のコマンドを発行します。

mount -v 'cdrfs' -r device\_name /mnt/cdrom

#### • Solaris の場合

オペレーティング・システムによって、CD または DVD は自動的にマウントさ れます。"sybase" としてログインします。CD または DVD の読み込みエラーが 発生した場合は、オペレーティング・システムのカーネルをチェックして、 ISO 9660 オプションがオンになっていることを確認してください。システムに Sybase CD または DVD がすでにインストールされている場合、# 記号は、イン ストール・プロセスの妨げとなります。現在のCDまたはDVDをインストール する前に、次のいずれかを実行してください。

- システムを再起動する。または、
- CD または DVD を取り出す。/vol/dsk にある Volume Label ファイルを削 除し、CD または DVD を再度挿入する。
- Linux および Linux on POWER の場合 "sybase" としてログインし、次のコマンドを発行します。

ASE 間複写クイック・スタート・ガイド 9

# mount -t iso9660 /dev/cdrom /mnt/cdrom

### <span id="page-13-0"></span>**GUI** モードでの **Replication Server** のインストール

インストーラは、対象ディレクトリを作成し、選択したコンポーネントをすべて そのディレクトリにインストールします。

#### 前提条件

ReplicationServer をインストールするドライブに、コンポーネントをインストール できるだけの十分な空きディスク領域があることを確認します。さらに、インス トール・プログラム用に 100MB 以上の空きディスク領域があることも確認しま す。

#### 手順

- **1.** Replication Server のメディアを適切なドライブに挿入するか、Sybase 製品ダウ ンロード・センタ(SPDC)からReplicationServerインストール・イメージをダウ ンロードして抽出します。
- **2. setup** プログラムを起動します。

インストーラが自動的に起動しない場合は、setup.exe をダブルクリックす るか、[スタート] **>** [ファイル名を指定して実行] を選択して次のコマンドを実 行します。<sup>x</sup> は、CD または DVD ドライブ名です。

*x*:¥setup.exe

テンポラリ・ディスク領域のディレクトリでディスク領域が不足している場合 は、環境変数 TMP を directory\_name に設定してから、再度実行します。 directory\_name は、インストール・プログラムがテンポラリ・インストール・ ファイルを書き込むテンポラリ・ディレクトリの名前です。directory\_name を 指定する場合は、そのフル・パスを指定します。

**3.** SPDC から製品をダウンロードした場合は、インストール・イメージを抽出し たディレクトリに移動してから、インストーラを起動します。

./setup.bin

CD または DVD からインストールする場合は、CD または DVD をマウントし、 インストーラを起動します。

- HP-UX の場合 cd /cdrom ./setup.bin
- IBM AIX の場合

```
cd /device_name 
./setup.bin
```
- Solaris の場合 cd /cdrom/Volume Label ./setup.bin
- Linux および Linux on POWER の場合

```
cd /mnt/cdrom
./setup.bin
```
構文の説明は次のとおりです。

- cdrom および /mnt/cdrom は、CD または DVD ドライブをマウントしたとき に指定したディレクトリ (マウント・ポイント) です。
- device\_name は、CD または DVD デバイス・ドライブの名前です。
- setup.bin は、ReplicationServer をインストールする実行ファイル名です。

テンポラリ・ディスク領域のディレクトリでディスク領域が不足している場合 は、環境変数 IATEMPDIR を tmp\_dir に設定してから、再度実行します。 tmp\_dir は、インストール・プログラムがテンポラリ・インストール・ファイ ルを書き込むテンポラリ・ディレクトリの名前です。tmp\_dir を指定する場合 は、そのフル・パスを指定します。

- **4.** [開始画面] ウィンドウで、[次へ] をクリックします。
- **5.** Replication Server をインストールする場所を指定します。

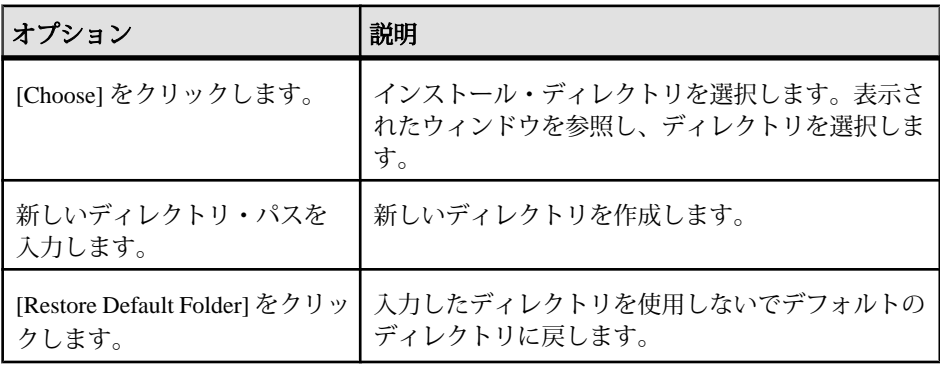

- 選択したインストール・ディレクトリが存在しない場合は、[はい] をク リックしてインストール・ディレクトリを作成します。
- 選択したインストール・ディレクトリが存在し、すでに ReplicationServer の インストールが含まれている場合は、旧バージョンを上書きしようとして いるという警告が表示されます。[次へ] をクリックします。
- **6.** インストールの種類を選択します。

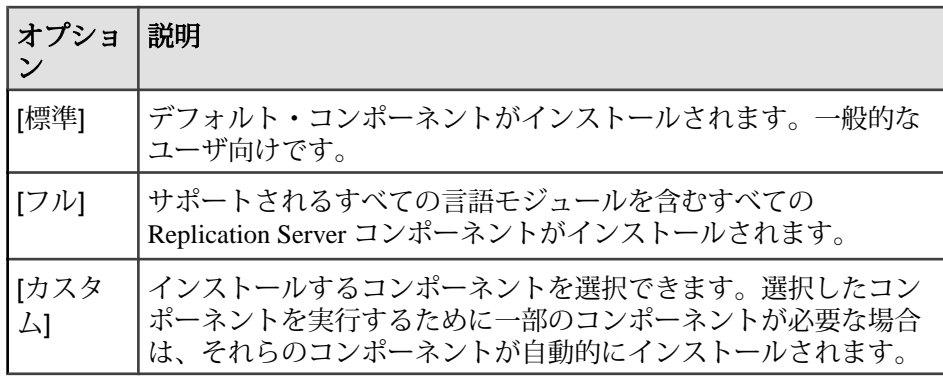

[次へ] をクリックします。

- **7.** 地域を選択し、ライセンス契約に同意したら、[次へ] をクリックします。
- **8.** [Sybase Software Asset Management License Server] ウィンドウで、次のいずれか のオプションを選択します。

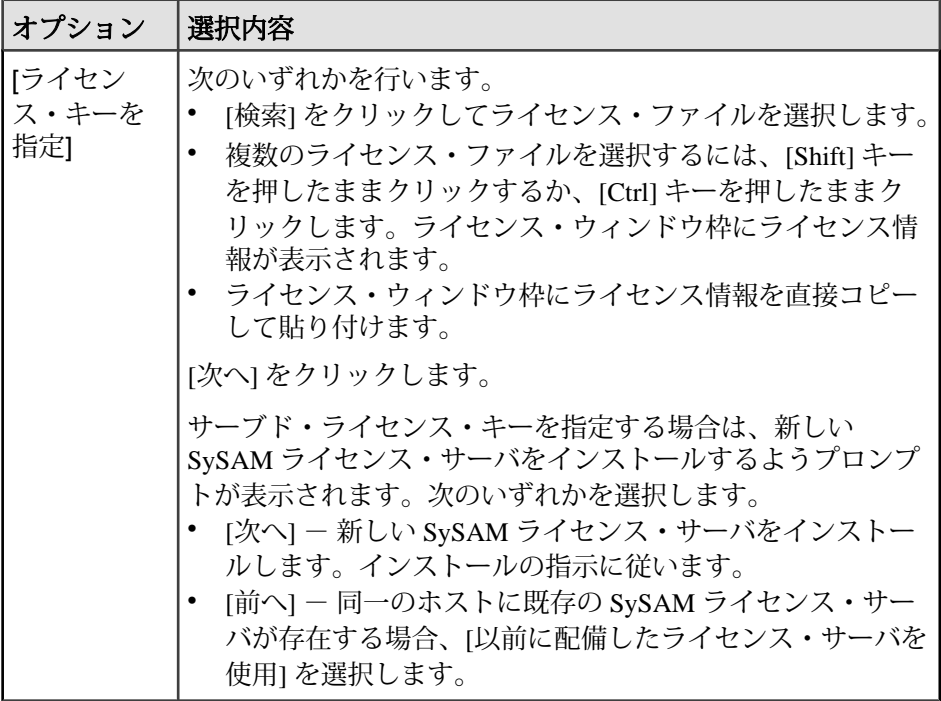

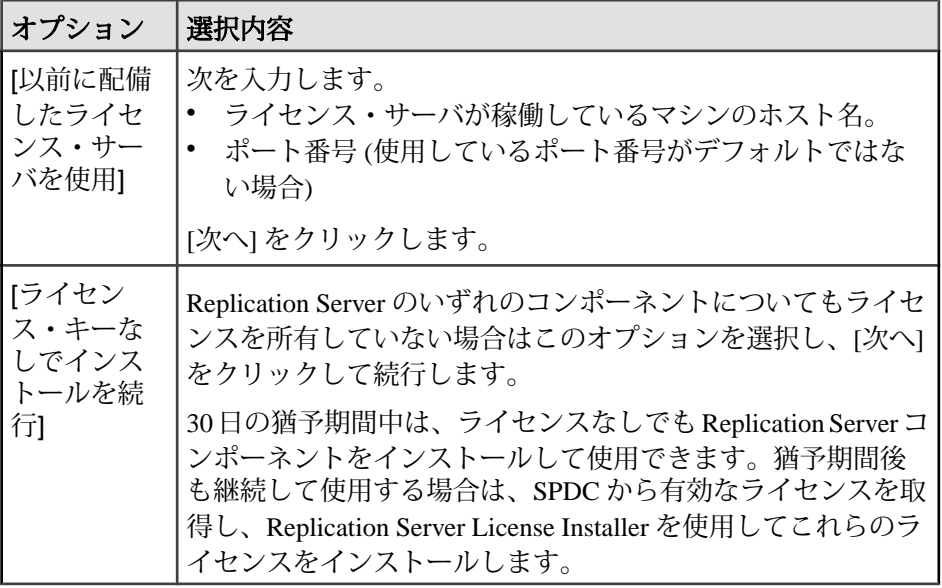

**sysadmin lmconfig** を使用して、Replication Server でライセンスの管理に関連す る情報を構成して示します。『Replication Server リファレンス・マニュアル』 の「Replication Server コマンド」の「**sysadmin lmconfig**」を参照してください。

- **9.** 必要に応じて、SySAM 電子メール構成を設定します。[次へ] をクリックしま す。
- **10.** インストールの概要ウィンドウに、選択した内容が表示されます。内容を確認 し、[インストール] をクリックします。
- **11.** [サンプル ReplicationServer の起動] ウィンドウで、次のいずれかを選択します。

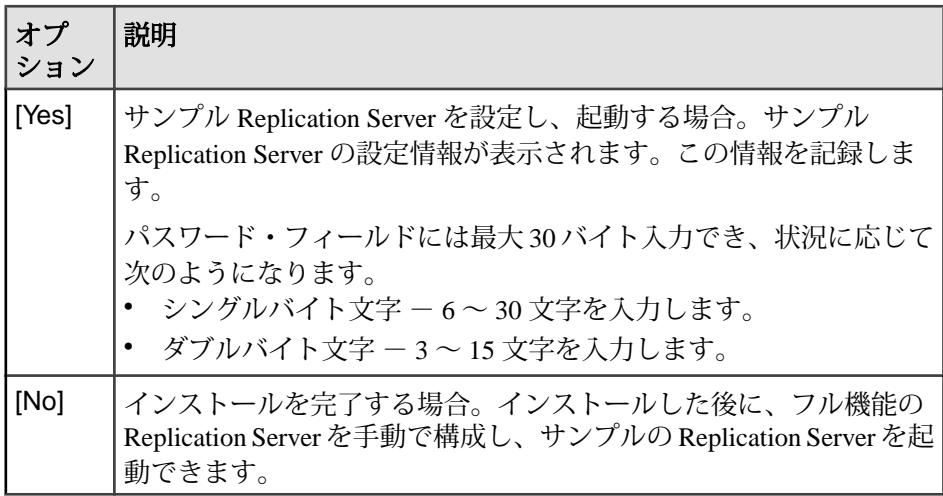

<span id="page-17-0"></span>[次へ] をクリックします。

12. インストールが完了したら、[完了] をクリックします。

#### 次のステップ

インストールが有効であり、正しく実行されたことを確認します。

- \$SYBASE/log%SYBASE%¥log ディレクトリ内にあるログ・ファイルを表示 し、エラーがないかどうかを確認します。有効なインストールの場合 は、"ERROR" という単語が含まれていません。
- \$SYBASE/Sybase\_Install\_Registry%SYBASE% ¥Sybase Install Registry ディレクトリ内の si\_reg.xml ファイルの日 付が現在のインストールの日付に反映されていることを確認します。

### **Replication Server** の設定

例の値を使用して Replication Server を設定します。

#### 前提条件

- インストールする各 Replication Server に、少なくとも 20MB のディスク・パー ティションを割り付けます。必要であれば、インストール後にパーティション を追加することもできます。
- ロー・デバイスまたはファイル・システムが使用可能で、書き込みパーミッ ションがあることを確認してください。ロー・デバイスを使用する場合は、 パーティション全体を Replication Server に割り付けます。必要であれば、イン ストール後にステーブル・デバイスに領域を追加することもできます。パー ティションの一部だけを Replication Server に割り付けた場合も、残りの部分を 他の用途に使用することはできません。

#### 手順

各複写システムには、環境全体の情報を管理する 1 つの ReplicationServer が含まれ ます。この Replication Server は、ID サーバと呼ばれます。プライマリ・データ ベースは、データの複写元であり、1 つの Replication Server 環境にのみ属すること ができます。レプリケート・データベースは、複写先データベースです。

この例では、既存の Adaptive Server に Replication Server システム・データベース (RSSD) を含む 1 つの Replication Server を作成します。この例のスクリプトでは、 RSSD データベースで使用されるデータとログ・デバイスを作成します。次に例 を示します。

- PRS Replication Server の名前
- sunak1505i RSSD が存在する Adaptive Server の名前
- **1.** \$SYBASE ディレクトリに移動します。
- **2.** プライマリ Adaptive Server、レプリケート Adaptive Server、Replication Server、 RSSD データベースを含むサーバを interfaces ファイルに追加します。
- **3.** SYBASE.csh ファイルを source コマンドで実行し、環境変数を設定します。
- **4.** *\$SYBASE*/REP-15\_5/init/rs に移動します。
- **5.** install.rs ファイルのコピーを作成し、名前を myrs.rs に変更します。
- **6.** myrs.rs ファイルのパラメータ値を編集します。

注意: 「myrs.rs ファイルのサンプル値」の表に示されているパラメータを変 更する必要があります。

| パラメータ                            | 説明                                                                                                    | 値                                                                                                    |
|----------------------------------|----------------------------------------------------------------------------------------------------|----------------------------------------------------------------------------------------------------|
| sybinit.release_di-<br>rectory   | Replication Server インスタンスが<br>作成される有効なパス<br>(SSYBASE)                                                                                                    | /opt/software                                                                                                    |
| rs.rs_idserver_name              | Replication Server の名前。                                                                                                    | <b>PRS</b>                                                                                                    |
| rs.rs_id_server_is_<br>rs server | 作成された Replication Server が ID<br>サーバであるかどうかを指定す<br>る。                                                                                                    | yes                                                                                                    |
| rs.rs idserver user              | これはIDサーバであるため、この<br>Replication Server に他の Replication<br>Server が接続するときに使用する<br>ユーザ名。ID サーバでない場合<br>は、rs.rs_idserver_name パラメータ<br>で識別される ID サーバのユーザ名<br>です。 | PRS id user<br>注意:デフォルトの名前<br>は、Replication Server の名<br>前の後ろに _id_user が付い<br>たものです。PRS_id_user<br><u>などになります。</u> |
| rs.rs_idserver_pass              | ID サーバ・ユーザのパスワード。                                                                                                    | PRS id passwd                                                                                                    |
| rs.rs name                       | Replication Server の名前。                                                                                                    | <b>PRS</b>                                                                                                    |

表 **1 : myrs.rs** ファイルのサンプル値

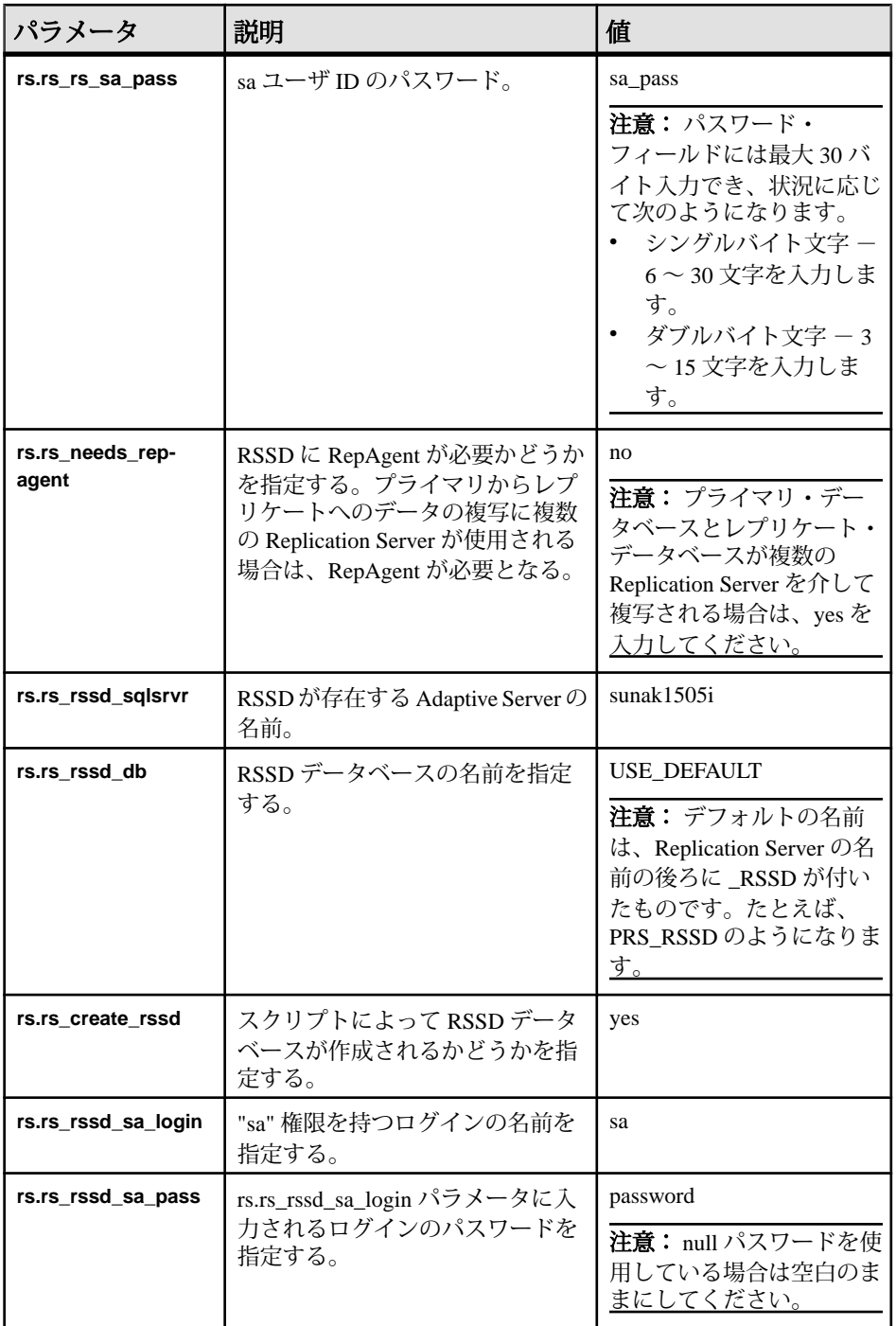

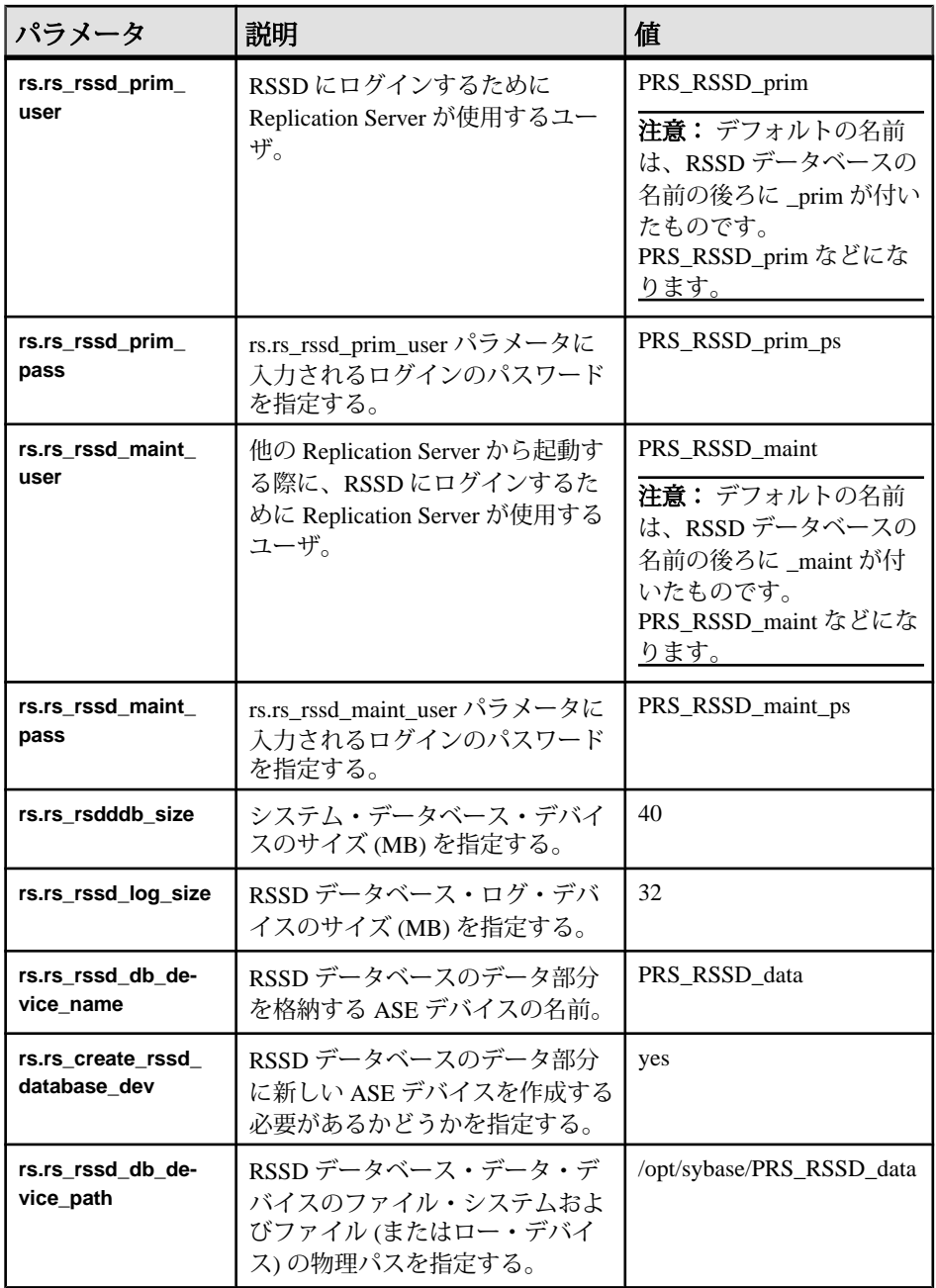

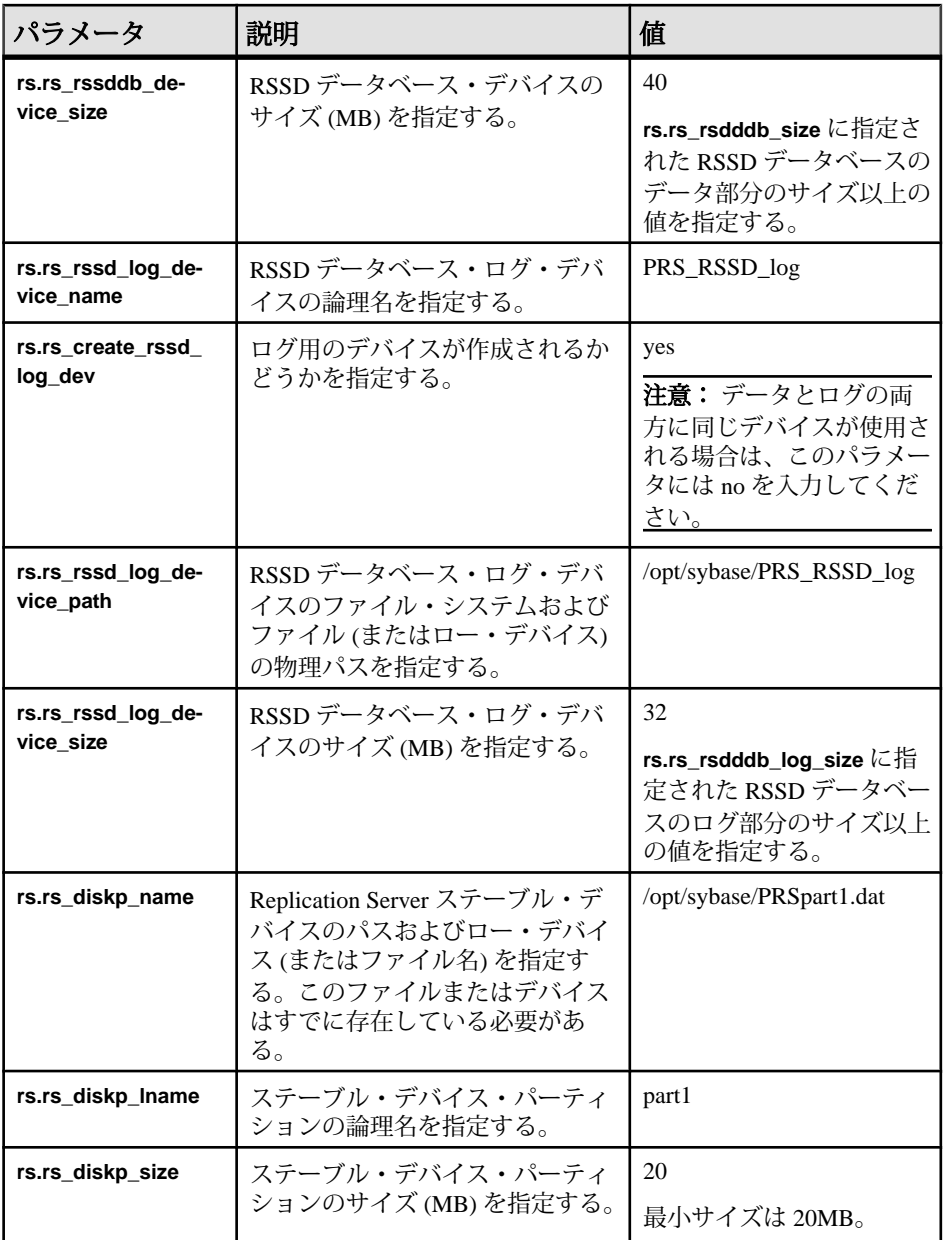

<span id="page-22-0"></span>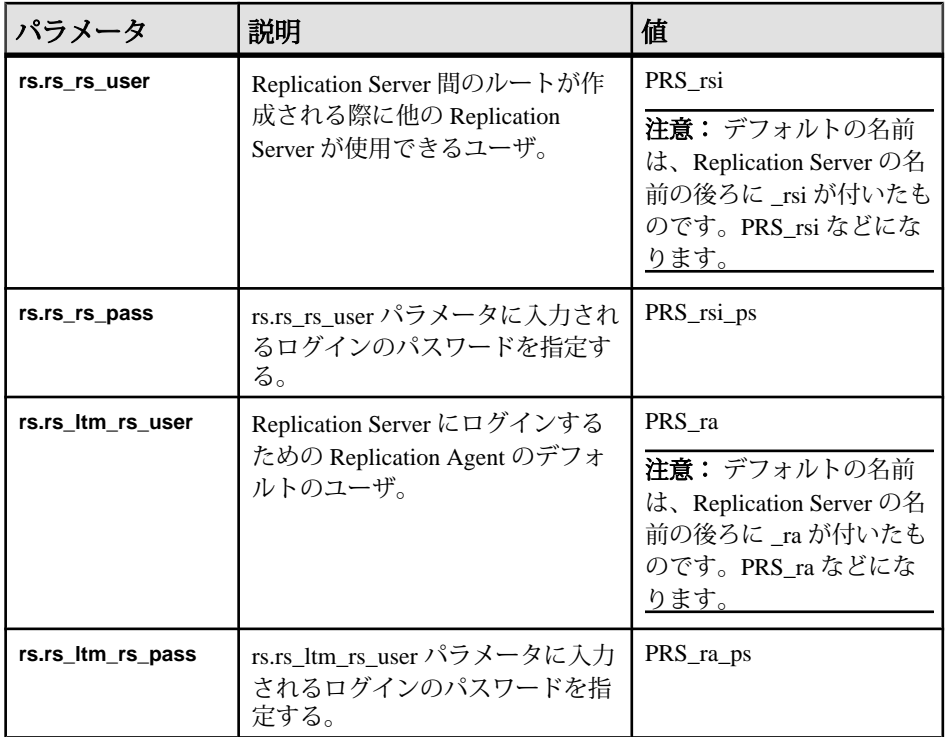

- **7.** ファイルを保存します。
- **8.** \$SYBASE/REP-15\_5/install ディレクトリに移動します。
- **9.** Replication Server および RSSD を作成します。

./rs\_init -r ../init/rs/myrs.rs

注意: **rs\_init** コマンドが完了しない場合、*\$SYBASE*/\$SYBASE\_REP/init/ log 内のログ・ファイルを確認し、エラーを修正して、**rs\_init** を再送信しま す。RSSD データベースに空き領域がないために問題が発生した場合は、デー タ・サーバで **isql** コマンドを実行し、RSSD データベース (たとえば、 PRS\_RSSD) を削除します。**rs\_init** コマンドによって RSSD データベースのデバ イスが作成された場合は、デバイス (**sp\_dropdevice**) を削除し、**rs\_init** コマンド を再送信します。

## 設定の確認

Replication Server インストール・ディレクトリとサブディレクトリ (Microsoft Windows プラットフォームの場合は %SYBASE%、UNIX プラットフォームの場合

ASE 間複写クイック・スタート・ガイド 19

は \$SYBASE) が作成され、その他の必要なソフトウェアがインストールされてい ることを確認します。

- **1.** Replication Server をインストールしたディレクトリに変更します。
- **2.** SYBASE.csh ファイルを source コマンドで実行し、環境変数を設定します。
- **3.** Replication Server にログインします。 isql -Usa -Psa\_pass -SPRS

PRS - Replication Server の名前。

注意: デフォルトのシステム管理者のユーザ ID は "sa" です。"sa" ユーザ ID の パスワードは、rs.rs\_rs\_sa\_pass のリソース・ファイルに指定されていた値です。

**4.** 次のように入力します。

```
admin who
go
The output from the command looks similar to:<br>Spid Name State Info
Spid Name State<br>---- ----- -----
      ---- ----- ----- -----------
27 DSI EXEC Awaiting Command
101 (1)sunak1505i.PRS_RSSD
20 DSI Awaiting Message 101 sunak1505i.PRS_RSSD
26 SQM Awaiting Message 101:0 sunak1505i.PRS_RSSD
21 dSUB Sleeping
15 dCM Awaiting Message<br>18 dAIO Awaiting Message<br>23 dREC Sleeping
18 dAIO Awaiting Message
23 dREC Sleeping dREC
9 dDELSEG Awaiting Message<br>28 USER Active
28 USER Active sa<br>14 dALARM Awaiting-Wakeup
14 dALARM Awaiting Wakeup<br>24 dSYSAM Sleeping
     dSYSAM Sleeping
```
**5.** Replication Server のバージョンを確認します。次のように入力します。

admin version go

注意: コマンドのリストは次のようになります。

Version

```
--------------------------------------------------
Replication Server/15.7.1/P/Sun_svr4/OS 5.8/1/OPT64/Sun
Apr 22 18:37:00 2012
```
**6.** 次のコマンドを使用して **isql** セッションを終了します。 quit

## <span id="page-24-0"></span>**Multi-Site Availability**

Multi-Site Availability (MSA) は Replication Server の複写機能を拡張するもので、複 写システムの設定を容易にします。

MSA の主な機能は次のとおりです。

- プライマリ・データベースのための 1 つの複写定義と、サブスクリプションを 必要とするデータベースのための 1 つのサブスクリプションしか必要としない 簡単な複写方法。
- 個々のテーブル、トランザクション、ファンクション、システム・ストアド・ プロシージャ、データ定義言語 (DDL) を複写するかどうかを選択できる、複写 フィルタリング方式。
- すべてのレプリケート・データベース (非ウォーム・スタンバイ・データベー スも含む) への DDL の複写。複数のレプリケート・サイトへの複写 (スタンバ イ・データベースおよび非スタンバイ・データベース)。

## **Multi-Site Availability** の図

図では、Multi-Site Availability レプリケーションの単純な例を示します。

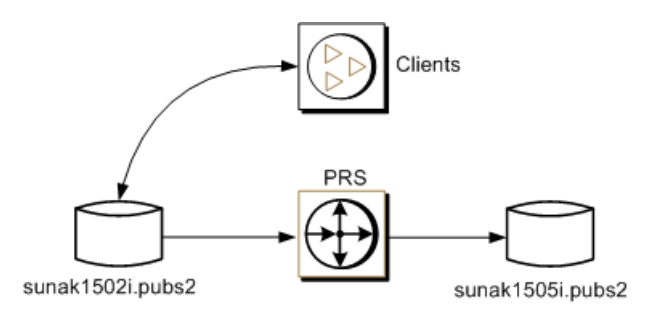

## **Replication Server** へのプライマリ・データベースの追加

プライマリ・データベースを MSA の Replication Server に追加します。

**1.** プライマリ・データベースをホストするデータ・サーバの interfaces ファイル に Replication Server を追加します。

ASE 間複写クイック・スタート・ガイド 21 しんしゃ 21 しんしゃ 21 しんしょう

注意: interfaces ファイルが変更された場合は、Adaptive Server を再起動しま す。

- **2.** *\$SYBASE*/\$SYBASE\_REP/init/rs に移動します。
- **3.** setupdb.rs ファイルのコピーを作成し、名前を myprimary.rs に変更しま す。
- **4.** myprimary.rs ファイルを編集します。

注意: 「myprimary.rs ファイルのサンプル値」の表に示されているパラメータ を変更する必要があります。

| パラメータ                          | 説明                                                  | 値                                                                    |
|--------------------------------|-----------------------------------------------------|----------------------------------------------------------------------|
| sybinit.release direc-<br>tory | Replication Server ソフトウェアの有効<br>なパス (\$SYBASE)。     | /opt/software                                                        |
| rs.rs_name                     | Replication Server の名前。                             | <b>PRS</b>                                                           |
| rs.rs_rs_sa_user               | Replication Server に対する "sa" 権限を<br>持つユーザ ID を指定する。 | sa                                                                   |
| rs.rs_rs_sa_pass               | "sa" ユーザのパスワードを指定する。                                | sa_pass                                                              |
| rs.rs ds name                  | プライマリ・データベースをホスト<br>するデータ・サーバの名前。                   | sunak1502i                                                           |
| rs.rs_ds_sa_user               | データ・サーバに対する "sa" 権限を<br>持つユーザ ID を指定する。             | sa                                                                   |
| rs.rs ds sa pass-<br>word      | データ・サーバの "sa" ユーザのパス<br>ワードを指定する。                   | password<br>注意: null パスワード<br>を使用している場合は<br>空白のままにしてくだ<br><u>さい。</u> |
| rs.rs_db_name                  | プライマリ・データベースの名前を<br>指定します。                          | pubs2                                                                |
| rs.rs_needs_rep-<br>agent      | 指定されたプライマリ・データベー<br>スから複写するかどうかを指定する。               | yes                                                                  |

表 **2 : myprimary.rs** ファイルのサンプル値

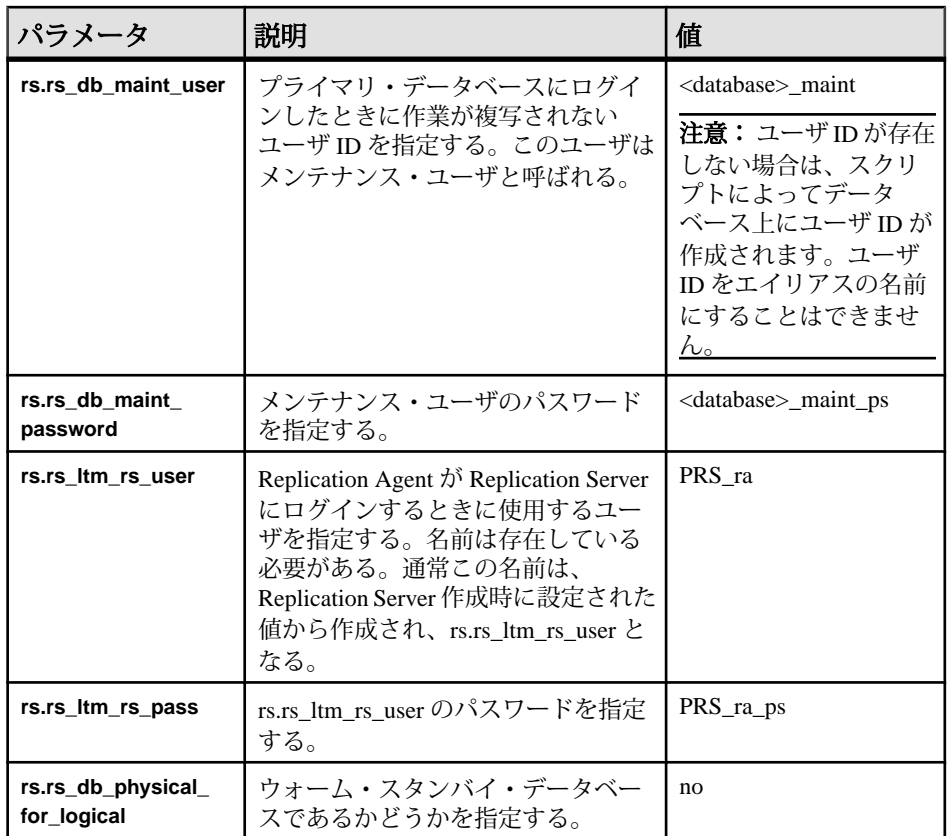

- **5.** ファイルを保存します。
- **6.** *\$SYBASE*/\$SYBASE\_REP/install に移動します。
- **7.** リソース・ファイルを実行して、プライマリ・データベースから Replication Server へのコネクションを作成します。

./rs init -r ../init/rs/myprimary.rs

**rs\_init** コマンドが失敗した場合は、\$*SYBASE*/\$SYBASE\_REP/init/logs 内 のログ・ファイルを確認し、問題を修正して、次のように RepAgent を無効に します。

- **a.** "sa" ユーザの役割を使用してプライマリ Adaptive Server にログインし、プラ イマリ・データベースにアクセスします。
- **b.** 次のコマンドを使用して、プライマリ・データベースの RepAgent スレッド を無効にします。 sp\_config\_rep\_agent pubs2, 'disable' go

**rs\_init** コマンドを再実行します。

ASE 間複写クイック・スタート・ガイド 23

```
8. プライマリ・コネクションを検証します。
  isql -Usa -Psa_pass -SPRS
9. 次のように入力します。
  admin who
  go
  The output from the command looks similar to:
  Spid Name State Info
  ------ ------- ------------ -----------
  48 DSI EXEC Awaiting Command 102(1)sunak1502i.pubs2<br>33 DSI Awaiting Message 102 sunak1502i.pubs2
  33 DSI Awaiting Message 102 sunak1502i.pubs2
  35 DIST Awaiting Wakeup 102 sunak1502i.pubs2
  36 SQT Awaiting Wakeup 102:1 DIST sunak1502i.pubs2
  34 SQM Awaiting Message 102:1 sunak1502i.pubs2
  32 SQM Awaiting Message 102:0 sunak1502i.pubs2
  37 REP AGENT Awaiting Command sunak1502i.pubs2
  39 NRM Awaiting Message sunak1502i.pubs2<br>27 DSI EXEC Awaiting Command 101(1)sunak1505i
  27 DSI EXEC Awaiting Command 101(1)sunak1505i.PRS_RSSD<br>20 DSI Awaiting Message 101 sunak1505i.PRS_RSSD
  20 DSI Awaiting Message 101 sunak1505i.PRS_RSSD<br>26 SQM Awaiting Message 101:0 sunak1505i.PRS_RS
  26 SQM Awaiting Message 101:0 sunak1505i.PRS_RSSD<br>21 dSUB Sleeping
  21 dSUB<br>15 dCM
                    Awaiting Message<br>Awaiting Message
  18 dAIO Awaiting Message
  23 dREC Sleeping dREC
  9 dDELSEG Awaiting Message<br>49 USER Active
  49 USER Active sa
  14 dALARM Awaiting Wakeup
  24 dSYSAM Sleeping
```
**10.** isql セッションを終了します。

## **Replication Server** へのレプリケート・データベースの追加

レプリケート・データベースを MSA の Replication Server に追加します。

**1.** Replication Server の interfaces ファイルにレプリケート Adaptive Server を追 加します。

注意: interfaces ファイルが変更された場合は、Replication Server を再起動 します。

- **2.** *\$SYBASE*/\$SYBASE\_REP/init/rs に移動します。
- **3.** setupdb.rs ファイルのコピーを作成し、名前を myreplicate.rs に変更し ます。
- **4.** myreplicate.rs ファイルを編集します。

注意: 「myreplicate.rs ファイルのサンプル値」の表に示されているパラメータ を変更する必要があります。

| パラメータ                             | 説明                                                                       | 値                                                                                                    |
|-----------------------------------|--------------------------------------------------------------------------|----------------------------------------------------------------------------------------------------|
| sybinit.release_di-<br>rectory    | Replication Server ソフトウェアの有<br>効なパス (\$SYBASE)。                          | /opt/software                                                                                                    |
| rs.rs_name                        | Replication Server の名前。                                                  | <b>PRS</b>                                                                                                    |
| rs.rs_rs_sa_user                  | Replication Server に対する "sa" 権限<br>を持つユーザ ID を指定する。                      | sa                                                                                                    |
| rs.rs_rs_sa_pass                  | "sa" ユーザのパスワードを指定す<br>る。                                                 | sa_pass                                                                                                    |
| rs.rs_ds_name                     | レプリケート・データベースをホス<br>トするデータ・サーバの名前。                                       | sunak1505i                                                                                                    |
| rs.rs_ds_sa_user                  | データ・サーバに対する "sa" 権限を<br>持つユーザ ID を指定する。                                  | sa                                                                                                    |
| rs.rs_ds_sa_pass-<br>word         | データ・サーバの "sa" ユーザのパス                                                     | password                                                                                                    |
|                                   | ワードを指定する。                                                                | 注意: null パスワードを<br>使用している場合は空白<br>のままにしてください。                                                                                                    |
| rs.rs_db_name                     | レプリケート・データベースの名前<br>を指定する。                                               | pubs2                                                                                                    |
| rs.rs_needs_rep-<br>agent         | 指定された rs.rs_db_name から複写<br>するかどうかを指定する。                                 | no                                                                                                    |
| rs.rs_db_maint_user               | レプリケート・データベースで作業<br>を適用するユーザのユーザ ID を指<br>定する。このユーザはメンテナン<br>ス・ユーザと呼ばれる。 | <database> maint<br/>注意: ユーザ ID が存在<br/>しない場合は、スクリプ<br/>トによってレプリケー<br/>ト・データベース上に<br/>ユーザ ID が作成されま<br/>す。ユーザ ID をエイリ<br/>アスの名前にすることは<br/><u>できません。</u></database> |
| rs.rs_db_maint_<br>password       | rs.rs_db_maint_user で指定された<br>ユーザのパスワードを指定する。                            | <database> maint ps</database>                                                                                                    |
| rs.rs_db_physical_<br>for_logical | ウォーム・スタンバイ・データベー<br>スであるかどうかを指定する。                                       | no                                                                                                    |

表 **3 : myreplicate.rs** ファイルのサンプル値

**5.** ファイルを保存します。

- <span id="page-29-0"></span>**6.** *\$SYBASE*/\$SYBASE\_REP/install に移動します。
- **7.** リソース・ファイルを実行して、プライマリ・データベースから Replication Server へのコネクションを作成します。 ./rs\_init -r ../init/rs/myreplicate.rs

**rs\_init** コマンドが失敗した場合は、問題を修正し、**rs\_init** を再実行します。

- **8.** プライマリ・コネクションを検証します。 isql -Usa -Psa\_pass -S*PRS*
- **9.** 次のように入力します。

admin who

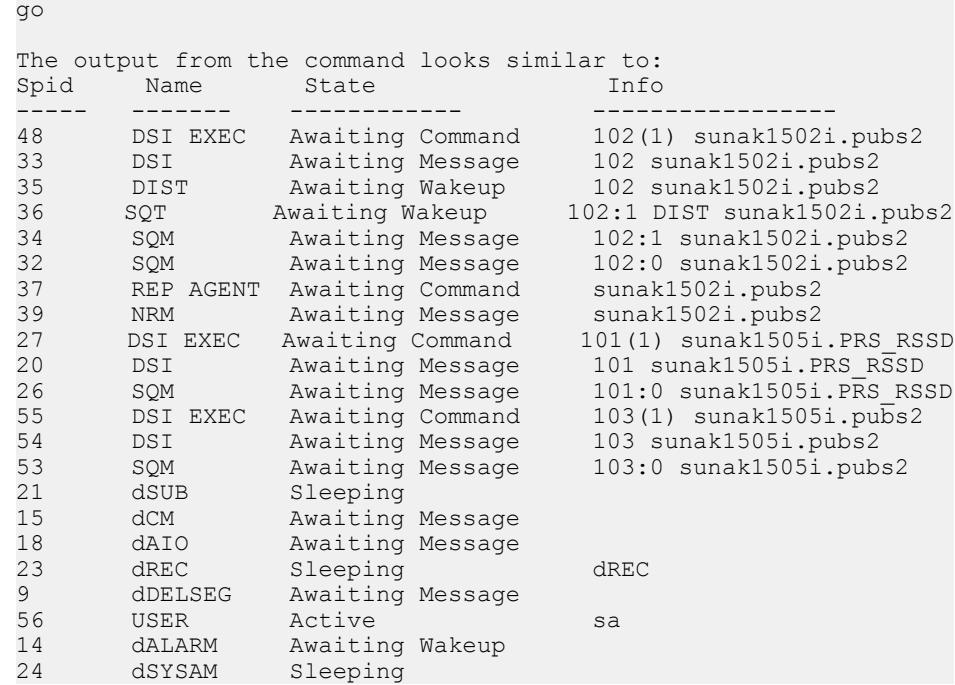

**10.** isql セッションを終了します。

## 複写対象のプライマリ・データベースのマーク付け

データベース複写定義とサブスクリプションを使用してプライマリ・データベー ス全体を複写します。

- **1.** システム管理者権限を使用してプライマリ・データベースにログインします。 % isql -Usa -P -Ssunak1502i
- **2.** pubs2 データベースに接続します。

```
use pubs2
go
```
**3.** プライマリ・データベースを複写するようマーク付けします。次に例を示しま す。

```
sp_reptostandby pubs2, 'all'
go
```
**4.** RepAgent パラメータ **send warm standby xacts** を true に設定し、RepAgent でデー タ操作トランザクション (DML) とデータ定義言語 (DDL) をレプリケート・ データベースに送信するようにします。たとえば、プライマリ・データ・サー バで次のように入力します。

```
sp_config_rep_agent
pubs2, send warm standby xacts, true
go
```
Parameter Name Default Value Config Value Run Value ------------- --------- ----------------- -------- send warm standby xacts false true (1 row affected)

```
RepAgent configuration changed for database pubs2.
The changes will take effect the next time the
RepAgent thread is started. (return status = 0)
```
**5.** RepAgent を停止してから再起動します。

```
sp stop rep agent pubs2
go
sp start rep agent pubs2
go
```
- **6. isql** セッションを終了します。
- **7.** Replication Server で、DDL の複写も行うデータベース複写定義を作成します。

```
isql -Usa -Psa_pass -SPRS 
create database replication definition name
with primary at pds.pdb
replicate DDL
```
構文の説明は次のとおりです。

- name この複写定義のユニークな識別子。
- pds プライマリ ASE データ・サーバの名前。
- pdb プライマリ・データベースの名前。

```
次に例を示します。
create database replication definition pubs2_repdef
with primary at sunak1502i.pubs2
replicate DDL
go
```

```
Database replication definition pubs2_repdef for
sunak1502i.pubs2 is created.
```
**8.** レプリケート・データベースにデータベース・サブスクリプションを作成しま す。この例では、マテリアライゼーション・メソッドを使用しないデータベー ス・サブスクリプションを作成し、truncate table コマンドを複写します。

```
create subscription sub_name
for database replication definition name
with primary at pds.pdb
with replicate at rds.pdb
without materialization
subscribe to truncate table
```
構文の説明は次のとおりです。

- sub\_name このサブスクリプションのユニークな識別子。
- name 複写定義のユニークな識別子。
- pds プライマリ ASE データ・サーバの名前。
- pdb プライマリ・データベースの名前。
- rds レプリケート ASE データ・サーバの名前。

次に例を示します。

```
create subscription pubs2_sub
for database replication definition pubs2 repdef
with primary at sunak1502i.pubs2
with replicate at sunak1505i.pubs2
without materialization
subscribe to truncate table
go
```
注意: サブスクリプションを正常に作成または削除するには、レプリケー ト・データベースへのコネクションが使用可能である必要があります。

**9.** プライマリ・データ・サーバとレプリケート・データ・サーバでサブスクリプ ション・ステータスを確認します。

```
check subscription pubs2_sub
for database replication definition pubs2_repdef
with primary at sunak1502i.pubs2
with replicate at sunak1505i.pubs2
go
```
ステータスが次のように示されます。 Subscription pubs2 sub is VALID at the replicate. Subscription pubs2 sub is VALID at the primary.

これで、データベースを複写する準備ができました。

注意: サブスクリプションによってエラーが生じた場合は、**drop subscription** コマンド使用してそのサブスクリプションを削除できます。次に例を示しま す。

```
drop subscription pubs2_sub
for database replication definition pubs2_repdef
with primary at sunak1502i.pubs2
with replicate at sunak1505i.pubs2
without purge
go
```
サブスクリプションを削除するには、レプリケート・コネクションが使用可能 である必要があります。

### **DDL** の複写

DDL を複写します。

**1.** プライマリ・データ・サーバとレプリケート・データ・サーバの両方に存在 し、プライマリ・データベースとレプリケート・データベースの両方でテーブ ルを作成するパーミッションを持つユーザ ID を使用して、プライマリ・デー タベースにログインします。

注意: プライマリ・コネクションの設定で使用したメンテナンス・ユーザ ID と同じ ID を使用しないでください。

```
2. 新しいテーブルを作成します。
  % isql -Usa -P -Ssunak1502i
  use pubs2
  go
  create table t1 (a char(10), b integer, c text)
  go
```
- **3.** ユニーク・インデックスを作成してデータの整合性を確認します。 create unique clustered index t1 idx1 on t1 (a,b) go
- **4.** レプリケート・データベースにログインします。 % isql -Usa -P -Ssunak1505i use pubs2 go
- **5.** テーブルとインデックスがレプリケート・データベースに存在することを確認 します。テーブルとインデックスが存在しない場合は、手順 6 と 7 の指示に従 います。存在する場合は手順 8 に進みます。
- **6.** 次の場所にある Replication Server ログ・ファイルを確認します。*\$SYBASE*/ REP- 15 5/install/PRS.log。エラーを修正して、レプリケート・データ ベースへのコネクションを再開します。 resume connection to rds.rdb go

構文の説明は次のとおりです。

ASE 間複写クイック・スタート・ガイド 2000 インスター 2000 しょうかん 2000 しょうかん 2000 しょうかん 2000 しょうかん 2000 しょうかん 2000 しょうかん 20

- <span id="page-33-0"></span>• rds - レプリケート・データベースをホストするデータ・サーバの名前。
- rdb- レプリケート・データベースの名前。

注意: 修正を行うユーザがプライマリ・コネクションの設定で使用したメン テナンス・ユーザとは異なることを確認してください。

**7.** Replication Server でレプリケート・データベースへのコネクションをレジュー ムするときに、現在のトランザクションを省略する場合は、次のコマンドを使 用します。

```
resume connection to rds.rdb
skip transaction
go
```
その他の使用可能な **resume connection** オプションについては、『Replication Server リファレンス・マニュアル』の「Replication Server コマンド」の 「**resume connection**」を参照してください。

注意: 次のようなメッセージが表示された場合:

"Message from server: Message: 2762, State 3, Severity 16 - 'The 'CREATE TABLE' command is not allowed within a multi-statement transaction in the 'pubs2 database."

Replication Agent がウォーム・スタンバイ・トランザクションを送信するよう に設定されており、RepAgent 設定パラメータの最後の変更以降に RepAgent が 停止および再起動されたことを確認します。

**8.** 新しいテーブルの **insert**、**update**、**delete** パーミッションを、レプリケート・ データベースのレプリケート・データベース・メンテナンス・ユーザに付与し ます。 grant all on t1 to pubs2\_maint go

## **DML** の複写

DML を複写します。

**1.** テーブルの **insert**、**update**、**delete**、および **truncate** を行うパーミッションを持 つユーザ ID を使用してプライマリ・データベースにログインします。メンテ ナンス・ユーザ ID にパーミッションを付与する方法については、『Replication Server 管理ガイド 第1巻』の「データベース・コネクションの管理」の「メン テナンス・ユーザのログイン名の管理」を参照してください。

注意: プライマリ・コネクションの設定で使用したメンテナンス・ユーザ ID と同じ ID を使用しないでください。

**2.** プライマリ・データベースで、t1 にローを挿入します。

```
insert into t1 values('a',1,'this is the first row')
go
```
**3.** レプリケート・データベースにローが存在するかどうかを確認します。 select \* from t1 go

ローが存在しない場合は、手順 4 と 5 の指示に従います。存在する場合は手順 6 に進みます。

- **4.** *\$SYBASE*/REP- 15\_5/install/PRS.log にある Replication Server ログ・ ファイルを確認します。エラーを修正して、レプリケート・データベースへの コネクションを再開します。 resume connection to rds.rdb go
- **5.** Replication Server でレプリケート・データベースへのコネクションをレジュー ムするときに、現在のトランザクションを省略する場合は、次のコマンドを使 用します。

```
resume connection to rds.rdb
skip transaction
go
```
**resume connection** コマンドのその他の使用可能なオプションについては、 『ReplicationServer リファレンス・マニュアル』の「ReplicationServer コマンド」 の「**resume connection**」を参照してください。

- **6.** プライマリ・データベースにログインしてローを更新します。 update t1 set  $c = '$ this is an update' where  $b = 1$ go
- **7.** レプリケート・データベースにログインして、ローが更新されたことを確認し ます。 select \* from t1 go
- **8.** プライマリ・データベースにログインし、次のように入力します。 truncate table t1 go
- **9.** レプリケート・データベースにログインし、次のように入力します。 select count (\*) from t1 go

これで、レプリケート・テーブル t1 のローの数は 0 になります。

Multi-Site Availability
# ウォーム・スタンバイ・アプリケーション

「ウォーム・スタンバイ・アプリケーション」は、Adaptive Server データベースの ペアであり、一方がもう一方のデータベースのバックアップ・コピーとして機能 します。

クライアント・アプリケーションは「アクティブ・データベース」を更新し、 ReplicationServer はアクティブ・データベースのコピーとして「スタンバイ・デー タベース」を管理します。アクティブ・データベースで障害が発生した場合、ま たはアクティブ・データベースやデータ・サーバをメンテナンスする必要がある 場合は、スタンバイ・データベースに切り替えると、クライアント・アプリケー ションがほとんど中断されることなく処理を再開できます。ウォーム・スタンバ イ・アプリケーションのトピックでは、アクティブ・データベースとスタンバ イ・データベースを取り上げ、この 2 つの AdaptiveServer データベース間でウォー ム・スタンバイ・アプリケーションを設定および構成する方法について説明しま す。

ウォーム・スタンバイ・アプリケーションの詳細、Replication Server でのウォー ム・スタンバイ・アプリケーションの機能、その他の関連トピックについては、 『Replication Server 管理ガイド 第 2 巻』の「ウォーム・スタンバイ・アプリケー ションの管理」を参照してください。

ReplicationServer ではほとんどの場合、データベースは「プライマリ」および「レ プリケート」として定義されます。ただし、ウォーム・スタンバイ・アプリケー ション・データベースを説明する場合、データベースは「アクティブ」または 「スタンバイ」として定義されます。

## ウォーム・スタンバイ・アプリケーションの図

ウォーム・スタンバイがどのように動作するのかについて説明します。図では通 常のオペレーションを示し、ウォーム・スタンバイ・アプリケーションの一例に おいてアクティブ・データベースとスタンバイ・データベースを切り替えます。

**Normal Operation** 

**After Switch** 

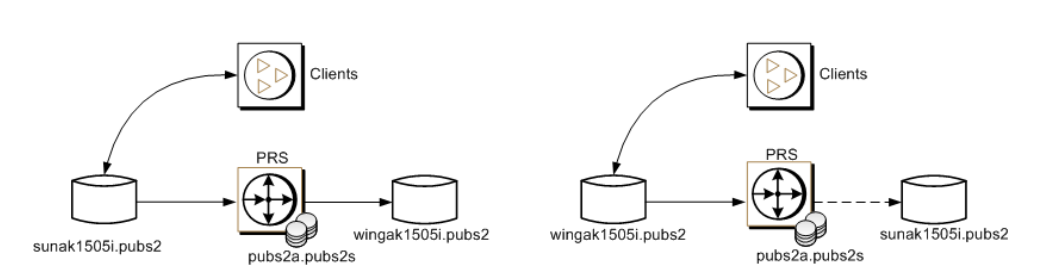

### 論理コネクションの作成

アクティブ・データベースとスタンバイ・データベースの両方に対する 1 つの記 号名を確立する論理コネクションを作成します。

ウォーム・スタンバイ・アプリケーションでは、Replication Server から 1 つの論理 データベースへのコネクションとして、アクティブ・データベースとスタンバ イ・データベースが複写システムに示されます。論理コネクションは、アクティ ブ・データベースとスタンバイ・データベースの両方に対する 1 つの記号名を確 立するために作成されます。interfaces ファイルおよび複写システムにこれら の名前が存在する必要はありません。

**1.** Replication Server にログインします。

```
isql -Usa -Psa_pass -SPRS
```
- **2.** ウォーム・スタンバイの論理コネクションを作成します。 create logical connection to pubs2a.pubs2s go
- **3.** SQL 文の複写を有効にします。

```
alter logical connection to pubs2a.pubs2s
set ws sqldml replication to "on"
go
```
注意: SQL 文の複写は Adaptive Server 15.0.3 以降でのみ使用できます。

**4. isql** セッションを終了します。

## **Replication Server** へのアクティブ・データベースの追加

アクティブ・データベースを追加します。

**1.** プライマリ・データベースまたはアクティブ・データベースをホストする Replication Server と Adaptive Server のエントリを、対応する interfaces ファ イルに追加します。

注意: interfaces ファイルが変更された場合は、Adaptive Server または Replication Server を再起動します。

- **2.** *\$SYBASE*/REP-15\_5/init/rs に移動します。
- **3.** setupdb.rs ファイルのコピーを作成し、名前を myactive.rs に変更しま す。
- **4.** myactive.rs ファイルを編集します。

| パラメータ                          | 説明                                                    | 値                                                             |  |  |
|--------------------------------|-------------------------------------------------------|---------------------------------------------------------------|--|--|
| sybinit.release_direc-<br>tory | Replication Server ソフトウェアの有効<br>なパス (\$SYBASE) を指定する。 | /opt/software                                                 |  |  |
| rs.rs name                     | Replication Server の名前を指定する。                          | <b>PRS</b>                                                    |  |  |
| rs.rs rs sa user               | Replication Server に対する "sa" 権限を<br>持つユーザ ID を指定する。   | sa                                                            |  |  |
| rs.rs_rs_sa_pass               | "sa" ユーザのパスワードを指定する。                                  | sa_pass                                                       |  |  |
| rs.rs ds name                  | プライマリ・データベースをホストす<br>るデータ・サーバの名前。                     | sunak1505i                                                    |  |  |
| rs.rs_ds_sa_user               | データ・サーバに対する "sa" 権限を持<br>つユーザ ID を指定する。               | sa                                                            |  |  |
| rs.rs_ds_sa_pass-<br>word      | データ・サーバの "sa" ユーザのパス<br>ワードを指定する。                     | password<br>注意: null パスワード<br>を使用している場合は<br>空白のままにしてくだ<br>さい。 |  |  |
| rs.rs_db_name                  | プライマリ・データベースの名前を指<br>定する。                             | pubs2                                                         |  |  |

表 **4 : myactive.rs** ファイルのサンプル値

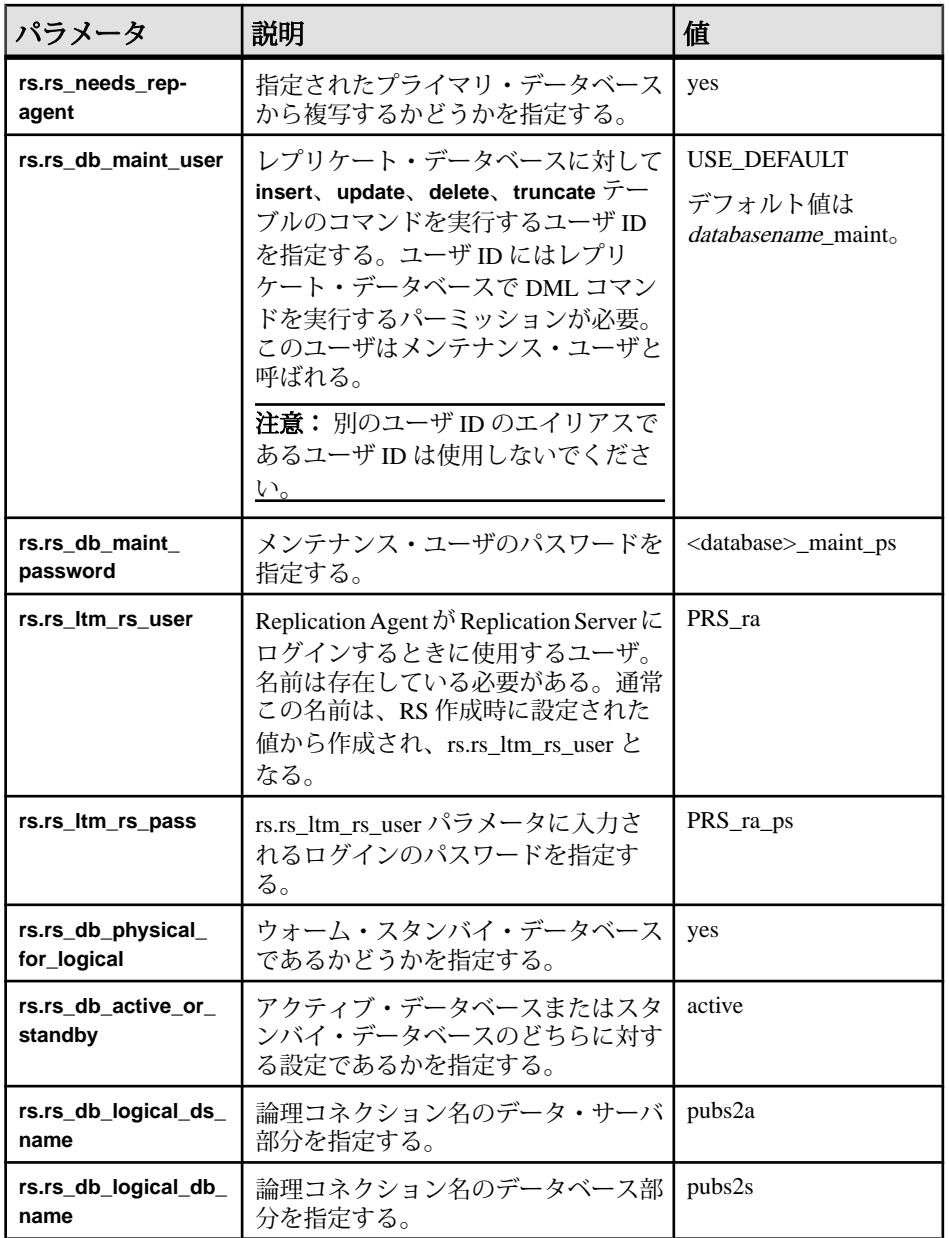

- **5.** ファイルを保存します。
- **6.** *\$SYBASE*/REP-15\_5/install に移動します。
- **7.** リソース・ファイルを実行して、アクティブ・データベースから Replication Server へのコネクションを作成します。

./rs init -r ../init/rs/myactive.rs

**rs\_init**コマンドが失敗した場合は、問題を修正し、次のようにRepAgentを無効 にします。

- a) "sa" ユーザの役割を使用してプライマリ Adaptive Server にログインし、プラ イマリ・データベースにアクセスします。
- b) 次のコマンドを使用して、プライマリ・データベースの RepAgent スレッド を無効にします。

```
isql -Usa -P -Ssunak1505i
use pubs2
go
sp_config_rep_agent_pubs2,'disable'
go
```
**rs\_init** コマンドを再実行します。

**8.** プライマリ・コネクションを検証します。

```
isql -Usa -Psa_pass -SPRS
```
**9.** 次のように入力します。

```
admin who
go
The output generated from admin who is similar to<br>Spid Mame State Info
Spid Name State<br>------ ------ ------------
------ ------- ------------ -----------------
36 DIST Awaiting Wakeup 102 pubs2a.pubs2s
37 SQT Awaiting Wakeup 102:1 DIST pubs2a.pubs2s
31 SQM Awaiting Message 102:1 pubs2a.pubs2s
30 SQM Awaiting Message 102:0 pubs2a.pubs2s
27 DSI EXEC Awaiting Command 101(1)sunak1505i.PRS_RSSD<br>20 DSI Awaiting Message 101 sunak1505i.PRS_RSSD
20 DSI Awaiting Message 101 sunak1505i.PRS_RSSD<br>26 SOM Awaiting Message 101:0 sunak1505i.PRS_RS
26 SQM Awaiting Message 101:0 sunak1505i.PRS_RSSD
49 DSI EXEC Awaiting Command 103(1)sunak1505i.pubs2<br>35 DSI Awaiting Message 103 sunak1505i.pubs2
          DSI Awaiting Message 103 sunak1505i.pubs2
38 REP AGENT Awaiting Command sunak1505i.pubs2
39 NRM AwaitingMessage sunak1505i.pubs2<br>21 dSUB Sleeping
21 dSUB<br>15 dCM
15 dCM Awaiting Message<br>18 dAIO Awaiting Message
18 dAIO Awaiting Message<br>23 dREC Sleeping dREC
23 dREC Sleeping dREC<br>9 dREC Sleeping dREC<br>9 dDELSEG Awaiting Mess
9 dDELSEG Awaiting Message<br>29 USER Active sa
29 USER Active sa
14 dALARM Awaiting Wakeup
24 dSYSAM Sleeping
```
注意: アクティブ・データベースの RepAgent が使用可能である必要がありま す。

**10.** アクティブ・データベース・コネクションのステータスを検証します。

admin logical\_status go

| Logical<br>Connection<br>Name            |  | Active Con-<br>nection Name           | Active<br>Conn<br>State |                                   | Standby<br>Connection<br>Name | Standby<br>Conn<br>State |  |
|------------------------------------------|--|---------------------------------------|-------------------------|-----------------------------------|-------------------------------|--------------------------|--|
| $[102]$ pubs2a.<br>pubs2s                |  | Active/<br>[103] sunak1505i.<br>pubs2 |                         | None                              | None                          |                          |  |
| Controller RS Operation in Pro-<br>gress |  |                                       |                         | State of Operation<br>in Progress |                               | Spid                     |  |
| [16777317] PRS                           |  | None                                  |                         | None                              |                               |                          |  |

<span id="page-41-0"></span>**admin logical\_status** から生成される出力は次のようになります。

# 複写対象のアクティブ・データベースのマーク付け

**sp\_reptostandby** または sp\_setreptable を使用してアクティブ・データベースの テーブルを複写します。

データベースは、SQL 文の複写 (AdaptiveServer 15.0.3 以降で使用可能) と非 SQL 文 の複写の両方に対して有効になっています。

アクティブ・データベースのテーブルに対して複写を有効にするには、次のいず れかの方法を使用します。

- **sp\_reptostandby**を使用して、データベースを複写するようマーク付けし、デー タおよびサポートされているスキーマの変更の複写を有効にする。
- **sp\_setreptable** を使用して、データの変更を複写するよう個々のテーブルを マーク付けする。

この例では、**sp\_reptostandby** を使用してデータベースを複写するようマーク付け します。

**1.** システム管理者として Adaptive Server にログインします。

```
% isql -Usa -P -Ssunak1505i
use pubs2
go
```
**2.** DDL と DML の両方のコマンドおよびプロシージャに対してデータベース・ テーブルを複写するようマーク付けします。

```
sp_reptostandby pubs2,'all'
go
The replication mode for database 'pubs2' has been
set to 'ALL'.
(return status = 0)
```
<span id="page-42-0"></span>**3.** SQL 文のスレッショルドに達した場合は、**update**、**delete**、**insert**、**select into** コマンドの SQL 文を送信するようデータベースをマーク付けします。

sp\_setrepdbmode pubs2,'UDIS','on' go The replication mode for database 'pubs2' is 'udis'. (return status = 0)

**4.** SQL 文の複写のデータベース・スレッショルドを 10 に設定します。

go The replication threshold for 'pubs2' is '10'.  $(retur)$  status = 0)

注意: テーブルごとにスレッショルドを設定することもできます。

sp\_setrepdefmode t1,'threshold','10'

sp\_setrepdbmode pubs2,'threshold','10'

**5. isql** セッションを終了します。

# **Replication Server** へのスタンバイ・データベースの追加

スタンバイ・データベースを追加します。ウォーム・スタンバイを設定する例の 手順では、アクティブ・データベースのダンプを使用してスタンバイ・データ ベースをロードし、セットアップが完了した後に複写を開始します。

**1.** レプリケート・データベースをホストする Replication Server と Adaptive Server のエントリを、対応する interfaces ファイルに追加します。

注意: interfaces ファイルが変更された場合は、Adaptive Server および Replication Server を再起動します。

- **2.** スタンバイ・データ・サーバのスタンバイ・コネクションにメンテナンス・ ユーザのログイン名を追加します。
- **3.** *\$SYBASE*/REP-15\_5/init/rs に移動します。
- **4.** setupdb.rs ファイルのコピーを作成し、名前を mystandby.rs に変更しま す。
- **5.** mystandby.rs ファイルを編集します。

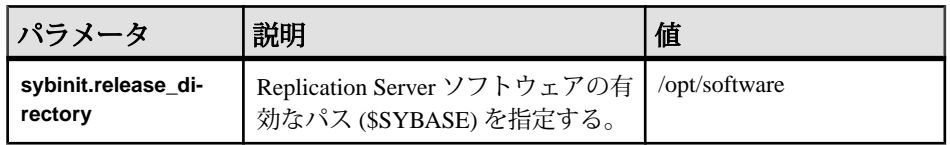

#### 表 **5 : mystandby.rs** ファイルのサンプル値

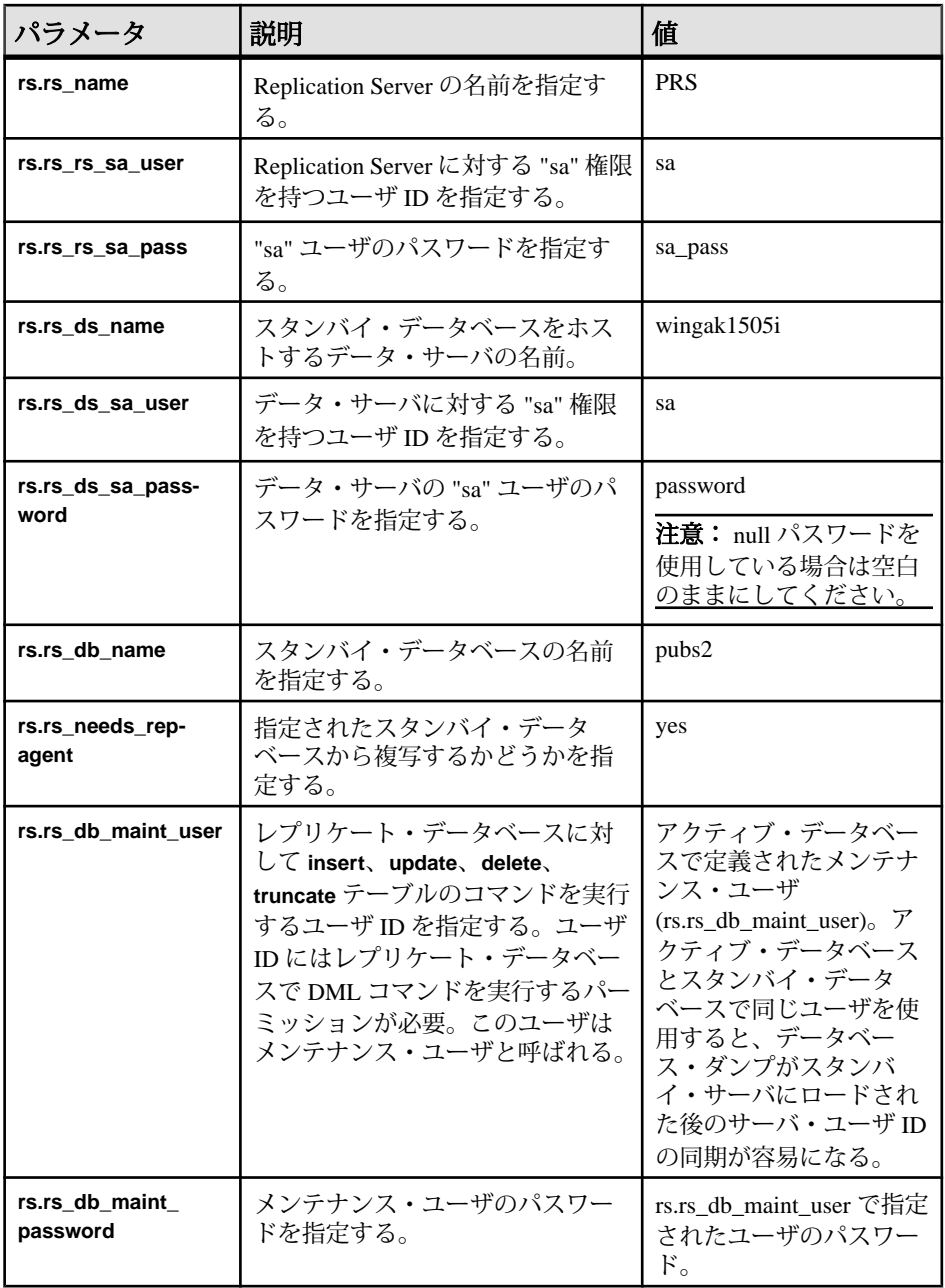

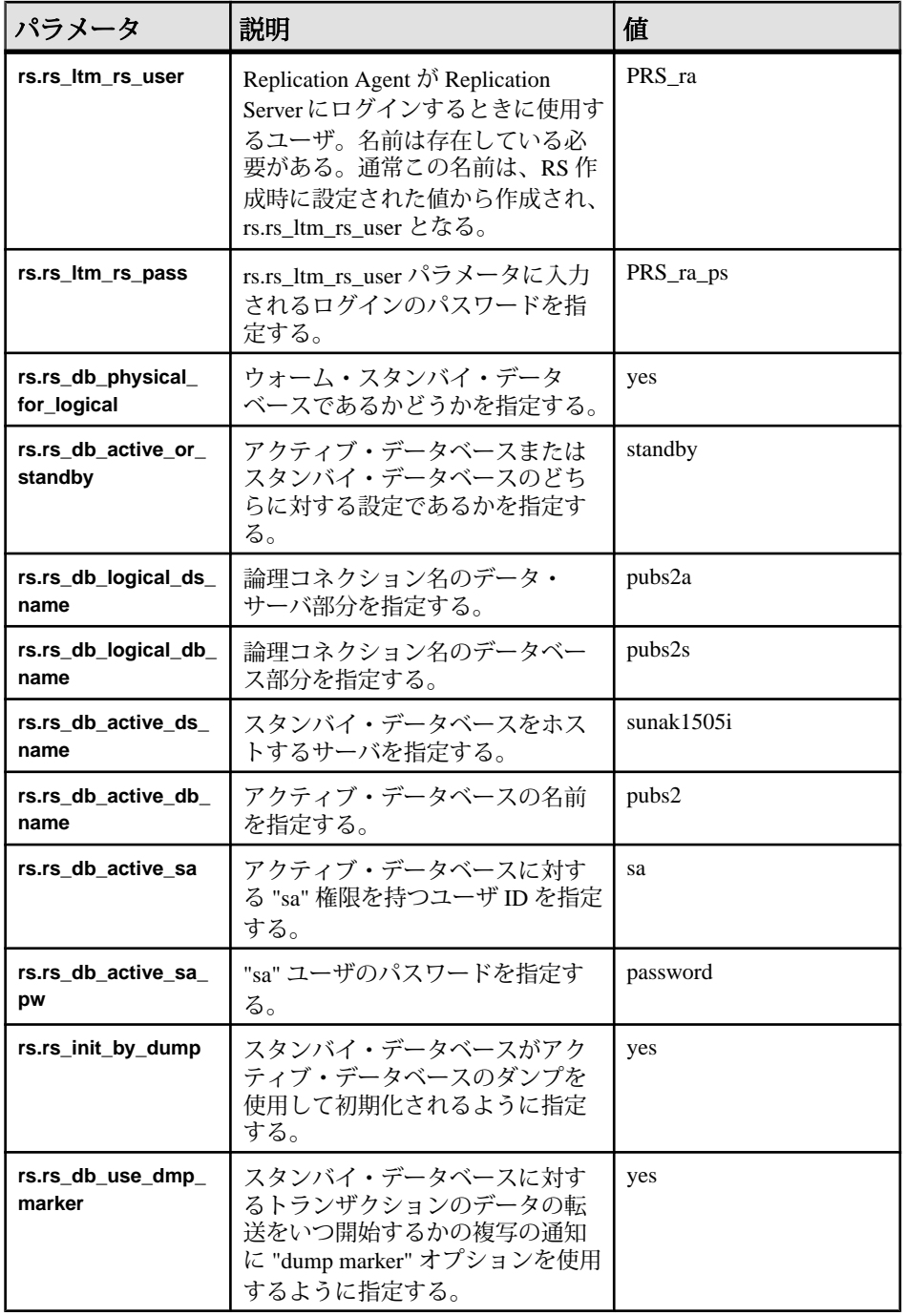

**6.** ファイルを保存します。

ウォーム・スタンバイ・アプリケーション

- **7.** *\$SYBASE*/\$SYBASE\_REP/install に移動します。
- **8.** リソース・ファイルを実行して、Replication Server からスタンバイ・データ ベースへのコネクションを作成します。 ./rs init -r ../init/rs/mystandby.rs

**rs\_init**コマンドが失敗した場合は、問題を修正し、次のようにRepAgentを無効 にします。

- a) "sa" ユーザの役割を使用してプライマリ Adaptive Server にログインし、プラ イマリ・データベースにアクセスします。
- b) 次のコマンドを使用して、プライマリ・データベースの RepAgent スレッド を無効にします。

```
isql -Usa -P -Swingak1505i 
use pubs2 
go
sp config rep agent pubs2, 'disable'
go
```
**rs\_init** コマンドを再実行します。

- **9.** レプリケート・コネクションまたはスタンバイ・コネクションを検証します。 isql -Usa -P*sa\_pass* -S*PRS*
- **10.** 次のように入力します。

admin who

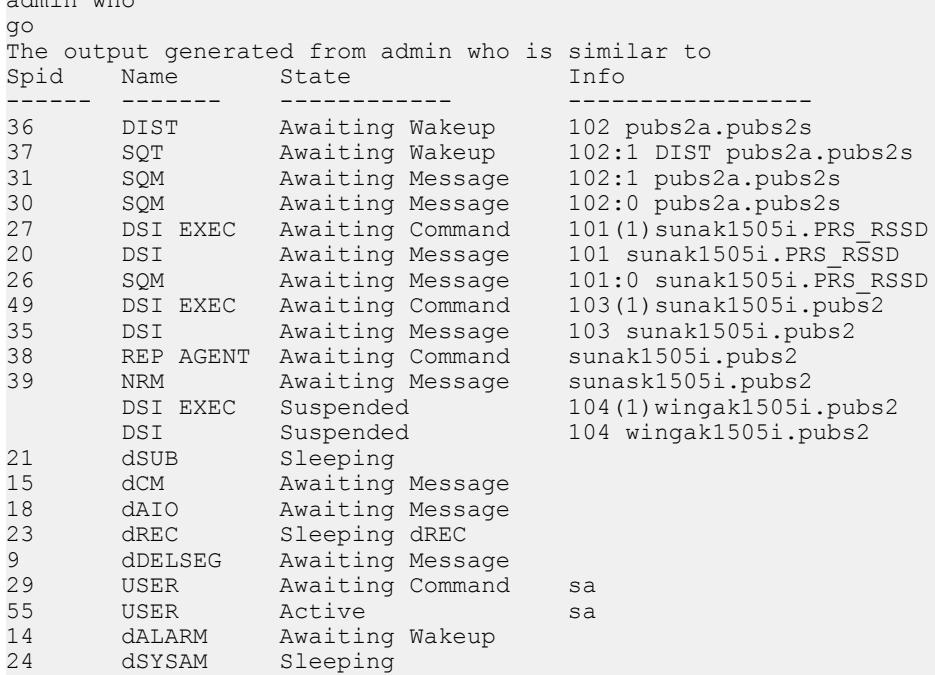

<span id="page-46-0"></span>注意: アクティブ・データベースの RepAgent が使用可能である必要がありま す。

**11.** アクティブ・データベース・コネクションのステータスを検証します。 admin logical\_status

 $\alpha$ 

**admin logical\_status** から生成される出力は次のようになります。

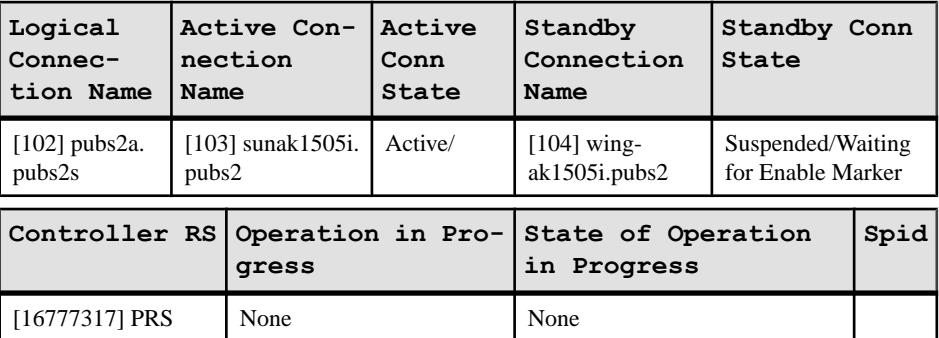

**12. isql** セッションを終了します。

### スタンバイ・データベースの初期化

AdaptiveServer のコマンドとユーティリティを使用して、スタンバイ・データベー スを初期化します。

この例では、最初に、"dump marker" オプションを使用してスタンバイ・データ ベースをマテリアライズします。データベース内のすべてのテーブルのメンテナ ンス・ユーザ ID にパーミッションを付与する方法については、『Replication Server 管理ガイド 第 1 巻』の「データベース・コネクションの管理」を参照して ください。

**1.** アクティブ・データ・サーバにログインし、アクティブ・データベースをダン プします。

dump database pubs2 to '/backup/data/sybase1550/ASE-15\_5/pubs2.dmp'

注意: Backup Server が動作中であることを確認します。ダンプとロードは Backup Server で行います。

- **2.** アクティブ・データベースを終了します。
- **3.** アクティブ・データベースのダンプでスタンバイ・データベースをロードしま す。

ASE 間複写クイック・スタート・ガイド ねんしょう しんしん しんしん しゅうしょう しょうりょく

```
load database pubs2 from
'/backup/data/sybase1550/ASE-15_5/pubs2.dmp'
```
**4.** ロード・オペレーションが完了したら、スタンバイ・データベースをオンライ ンにします。

```
online database pubs2
go
Started estimating recovery log boundaries for
database 'pubs2'.
Database 'pubs2', checkpoint=(1564, 65),
first=(1564, 65), last=(1565, 17).
Completed estimating recovery log boundaries for
database 'pubs2'.
Started ANALYSIS pass for database 'pubs2'.
Completed ANALYSIS pass for database 'pubs2'.
Recovery of database 'pubs2' will undo incomplete
nested top actions.
Database 'pubs2' is now online
```
**5.** サーバ・レベルでスタンバイ・データベースに定義されたメンテナンス・ユー ザの "suid" を確認します。

```
use master
go
select suid, name from syslogins
where name ='pubs2 maint'
go
suid name
------- -----------
3 pubs2_maint
```
**6.** スタンバイ・データベースで定義されたメンテナンス・ユーザの "suid" を確認 します。

```
use pubs2
go
select suid,name from sysusers
where name = 'pubs2 maint'
go
suid name
------- -----------
8 pubs2 maint
```
注意: メンテナンス・ユーザの suid が存在しない場合は、**sp\_addlogin** コマン ドを使用して追加します。

**7.** sysusers テーブルの "suid" を、スタンバイ・データベースをホストする ASE サーバの "suid" と一致するように変更します。 sp configure "allow updates to system tables", 1 go

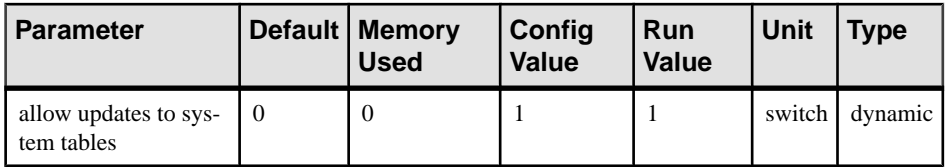

設定オプションが変更されました。ASE need not be rebooted since the option is dynamic. Changing the value of 'allow updates to system tables' does not increase the amount of memory Adaptive Server  $11SPS$ (return status = 0) update sysusers set suid =  $3$  where name = "pubs2 maint" go

(1 row affected)

注意: アクティブ・データベースのユーザに割り当てられたサーバ・ユーザ ID (suid) がスタンバイ・データベースのユーザに割り当てられたサーバ・ユー ザ ID (suid) と異なる場合は、両方のログインが一致するように、新しくロード されたデータベースの sysusers テーブルを変更します。

データベースにメンテナンス・ユーザが存在しない場合は、**sp\_adduser** コマン ドを使用してユーザを追加し、手順 7 を省略します。

- **8. isql** セッションを終了します。
- **9.** Replication Server にログインし、スタンバイ・データベースとのコネクション をレジュームします。

```
resume connection to wingak1505i.pubs2
go
```
Connection to 'wingak1505i.pubs2' is resumed

注意: コネクションがサスペンドまたは停止していないことを検証します。 コネクションが停止している場合は、Replication Server ログでエラーを確認し、 エラーを修正して、コネクションをレジュームしてください。

**10.** ウォーム・スタンバイのステータスを確認します。

```
admin logical_status
go
```
**admin logical\_status** から生成される出力は次のようになります。

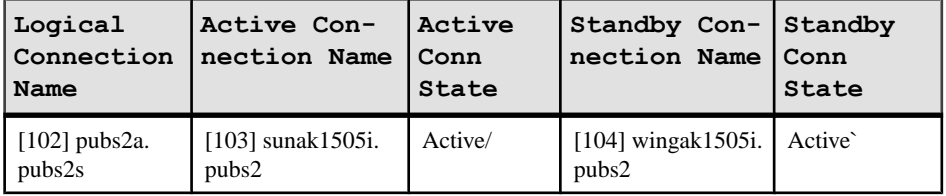

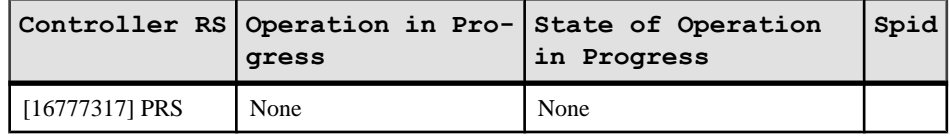

**11.** スタンバイ・データベース・サーバのセカンダリ・トランケーション・ポイン トをリリースします。

```
isql -Usa -P -Swingak1505i
use pubs2
go
dbcc settrunc ('ltm','ignore')
go
```
# アクティブ・データベースとスタンバイ・データベースの切 り替え

アクティブ・データベースが長時間使用できない状態になった場合は、アクティ ブ・データベースからスタンバイ・データベースに切り替えます。

通常、アクティブ・データ・サーバに一時的な障害が発生した場合は、アクティ ブ・データベースとスタンバイ・データベースの切り替えは必要ありません。一 時的な障害とは、特別なリカバリ手順を行わなくても Adaptive Server の再起動時 にリカバリされる障害のことをいいます。アクティブ・データベースが長時間使 用できない状態になった場合は、切り替えが必要になります。

**1.** アクティブ・データベースで、RepAgent が停止していることを確認します。 RepAgent がアクティブになっている場合は、次のコマンドを発行します。

```
isql -Usa -P -Ssunak1505i
use pubs2
go
sp_stop_rep_agent pubs2
go
The Replication Agent thread for database 'pubs2' is
being stopped.
(return status = 0)
```
**2.** Replication Server で次のように入力します。

```
isql -Usa -Psa_pass -SPRS
switch active for pubs2a.pubs2s to wingak1505i.pubs2
go
Switch active to wingak1505i.pubs2 for logical
connection to pubs2a.pubs2s is in progress
```
**3.** 切り替えの進行状況をモニタするには、次のコマンドを使用します。 admin logical\_status go

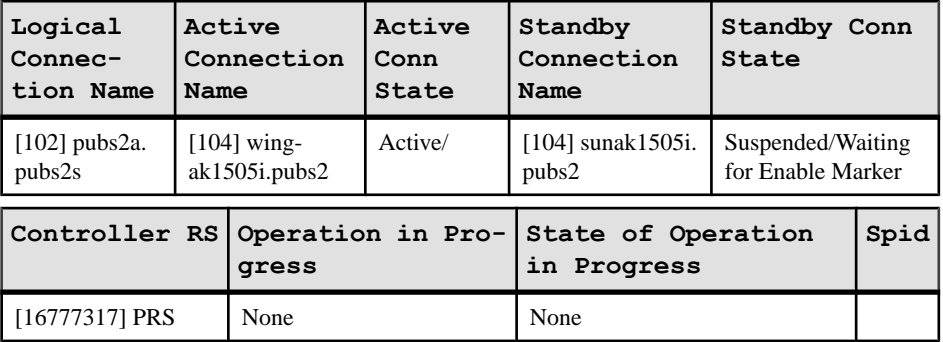

切り替えが完了すると、Replication Server ログに次のように表示されます。 I. 2009/10/28 22:43:18. SQM starting: 102:1 pubs2a.pubs2s I.

2009/10/28 22:43:18. Resetting Replication Agent starting log position for wingak1505i.pubs2 I. 2009/10/28 22:43:19. DIST for 'pubs2a.pubs2s' is Starting I. 2009/10/28 22:43:19. Resuming LogTransfer for wingak1505i.pubs2 I. 2009/10/28 22:43:19. Switch completed : pubs2a.pubs2s I. 2009/10/28 22:43:19. The DSI thread for database 'wingak1505i.pubs2' is started.

**4.** アクティブ・データベースの切り替えが完了したら、新しいアクティブ・デー タベースに対して RepAgenet を再起動します。

```
isql -Usa -P -Swingak1505i
sp_start_rep_agent pubs2
go
Replication Agent thread is started for database
'pubs2'.
(return status = 0)
```
正常に起動した場合は、Replication Server ログに次のようなメッセージが出力 されます。

```
I. 2009/10/28 22:52:25. Replication Agent for wingak1505i.pubs2 
connected in passthru mode. I. 2009/10/28 22:52:25. Setting system
upgrade locater for version 1100 to 00000000000000 
0000000000000000000000000000000000000000 000000000000000000 for 
database wingak1505i.pubs2. I. 2009/10/28 22:52:26. Distributor 
for 'pubs2a.pubs2s' received and proceessed enable marker.
```
**5.** スタンバイ・コネクションをレジュームしてスタンバイ・データベースにデー タを複写します。新しいスタンバイ・データベースで新しいアクティブ・デー タベースを使用した再同期が必要ない場合は、手順 7 に進みます。

```
resume connection to sunak1505i.pubs2
go
Connection to 'sunak1505i.pubs2' is resumed.
```
**6.** ウォーム・スタンバイが動作しているかどうかを確認するには、次のコマンド を使用します。

admin logical\_status go

ASE 間複写クイック・スタート・ガイド ねんしょう しんしゃ しんしゃ インター 47

#### ウォーム・スタンバイ・アプリケーション

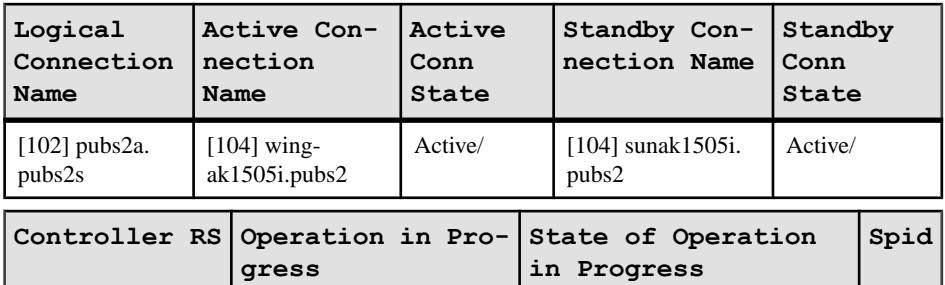

**7.** 新しいアクティブ・データベースを使用して古いアクティブ・データベースを 再同期する必要がある場合は、最初に Replication Server からスタンバイ・コネ クションを削除します。

drop connection to sunak1505i.pubs2

go Connection to 'sunak1505i.pubs2' is dropped.

[16777317] PRS None None

- **8.** 関連のトピックの前述の手順に従って、新しいアクティブ・データベースのダ ンプを使用してウォーム・スタンバイ・コネクションのスタンバイ側を再構築 し、ダンプ・マーカと同期します。
	- Replication Server へのスタンバイ・データベースの追加
	- スタンバイ・データベースの初期化

#### 参照:

- Replication Server [へのスタンバイ・データベースの追加](#page-42-0) (39 ページ)
- [スタンバイ・データベースの初期化](#page-46-0) (43 ページ)

### ウォーム・スタンバイ環境での **DDL** の複写

ウォーム・スタンバイ環境で DDL を複写します。

**1.** アクティブ・データ・サーバとスタンバイ・データ・サーバの両方に存在し、 テーブルを作成するパーミッションを持つユーザ ID を使用して、アクティ ブ・データベースにログインします。

注意: アクティブ・コネクションを設定したときに定義したパスワードと同 じパスワードを持つメンテナンス・ユーザ ID を使用しないでください。

**2.** 新しいテーブルを作成します。 % isql -Usa -P -Ssunak1505i use pubs2 go

```
create table t1 (a integer, b char(10), c datetime))
go
```
- **3.** パフォーマンス向上のためにユニーク・インデックスを作成します。 create unique clustered index t1 idx1 on t1 (a,b) go
- **4.** スタンバイ・データベースにログインします。 % isql -Usa -P -Swingak1505i use pubs2 go
- **5.** テーブルとインデックスがスタンバイ・データベースに存在することを確認し ます。テーブルとインデックスが存在しない場合は、手順 6 と 7 の指示に従い ます。存在する場合は手順 8 に進みます。
- **6.** 次の場所にある Replication Server ログ・ファイルを確認します。*\$SYBASE*/ REP-15\_5/install/PRS.log。エラーを修正して、スタンバイ・データ ベースへのコネクションを再開します。 resume connection to rds.rdb go

構文の説明は次のとおりです。

- *rds* スタンバイ・データベースをホストするデータ・サーバの名前。
- rdb スタンバイ・データベースの名前。

注意: Replication Server ログにエラーが存在する場合は、修正を行うユーザが アクティブ・コネクションの設定で使用したメンテナンス・ユーザとは異なる ことを確認してください。

**7.** Replication Server でスタンバイ・データベースへのコネクションをレジューム するときに、現在のトランザクションを省略する場合は、次のコマンドを使用 します。

resume connection to rds.rdb skip transaction go

**resume connection** コマンドのその他の使用可能なオプションについては、

『ReplicationServer リファレンス・マニュアル』の「ReplicationServer コマンド」 の「**resume connection**」を参照してください。

**8.** 新しいテーブルの **insert**、**update**、**delete** パーミッションを、スタンバイ・デー タベースのレプリケート・データベース・メンテナンス・ユーザに付与しま す。 grant all on t1 to pubs2\_maint go

### ウォーム・スタンバイ環境での **DML** の複写

ウォーム・スタンバイで DML を複写します。

- **1.** アクティブ・データ・サーバとスタンバイ・データ・サーバの両方に存在し、 テーブルを作成するパーミッションを持つユーザ ID を使用して、アクティ ブ・データベースにログインします。
- **2.** アクティブ・データベースで、t1 にローを挿入します。 insert into t1 values (1,'first row',getdate()) go
- **3.** スタンバイ・データベースにローが存在するかどうかを確認します。 select \* from t1 go

ローが存在しない場合は、手順 4 と 5 の指示に従います。存在する場合は手順 6 に進みます。

- **4.** *\$SYBASE*/REP-15\_2/install/PRS.log にある ReplicationServer ログ・ファ イルを確認します。エラーを修正して、レプリケート・データベースへのコネ クションを再開します。 resume connection to rds.rdb go
- **5.** Replication Server でスタンバイ・データベースへのコネクションをレジューム するときに、現在のトランザクションを省略する場合は、次のコマンドを使用 します。 resume connection to rds.rdb

```
skip transaction
go
```
**resume connection** コマンドのその他の使用可能なオプションについては、 『ReplicationServer リファレンス・マニュアル』の「ReplicationServer コマンド」 の「**resume connection**」を参照してください。

- **6.** アクティブ・データベースにログインし、ローを更新します。 update t1 set  $b = 'changeed row' where a = 1$ go
- **7.** スタンバイ・データベースにログインして、ローが存在するかどうかを確認し ます。 select \* from t1 go
- **8.** アクティブ・データベースにログインし、次のように入力します。 truncate table t1 go

<span id="page-54-0"></span>**9.** スタンバイ・データベースにログインし、次のように入力します。 select count (\*) from t1 go

## ターゲット・データベースへの **Replication Server** トランザ クションのトレース

Replication Server がすべてのレプリケート・データベースに送信するトランザク ションをトレースします。

トレースは、コネクションに特有ではなく、膨大な量を取得する可能性があるた め、Sybase はトレース関数をオンにしたままにしないことをおすすめします。

- **1. isql** を使用して、Replication Server にログインします。
- **2.** トレースをオンにします。トレース関数からの出力は、Replication Server ログ に書き込まれます。 trace "on", dsi, dsi buf dump go
- **3. isql** を使用してアクティブ・データベースに 1 つのローを挿入します。 insert into t1 values (1,'first row',getdate()) go (1 row affected)
- **4.** アクティブ・データベース内のローを更新します。 update  $t1$  set  $c = getdate()$ go (1 row affected)
- **5.** Replication Server ログ・ファイル *\$SYBASE*/REP-15\_5/install/

repservername.log のトレース出力を表示します。

T. 2009/10/28 22:09:08. (138): Command(s) to 'wingak1505i.pubs2': T. 2009/10/28 22:09:08. (138):'begin transaction [0a] update dbo.t1 set c='20091028 22:09:07:703' where a=1 and b='first row' and c='20091028 22:05:53:843' '

注意: Replication Server でトレース関数をオフにするには、次のコマンドを使 用します。

```
trace "off", dsi, dsi buf dump
go
```
### パフォーマンスを向上させるための複写定義

複写定義では、ReplicationServer に対する送信元テーブルを記述して、コピー対象 のカラムを指定します。同時に、送信先テーブルの属性も記述できます。指定し た特性に一致する送信先テーブルでは、複写定義に対するサブスクリプションを 作成できます。

ReplicationServer では、スタンバイ・データベースを保持するための複写定義は必 要ありませんが、複写定義を使用すると、スタンバイ・データベースに複写する ときのパフォーマンスが向上します。また、スタンバイ・データベースに適用さ れる SQL 文の作成に使用した where 句にこれらのカラムが含まれないように、 **create replication definitions** を使用して、概数値データ型を含むテーブルで複写定 義を作成します。概数値データ型 (real, float) の範囲および記憶精度はマシンに よって異なるため、誤ったローが変更されたり、正しいローが検出されなかった りする場合があります。

スタンバイ・データベースへの複写に複写定義を使用するよう指定した場合、次 のようになります。

- Replication Server は、複写定義に定義されたプライマリ・キーを使用して **where** 句を生成することによって、更新と削除を最適化します。
- ユーザは、スタンバイ・データベースへの複写に対して、Replication Server が 複写定義の replicate minimal columns 設定を使用するかどうかを指定できます。 この設定は、更新によってすべてのカラムの値が置き換えられるか、変更され た値を持つカラムの値のみが置き換えられるかを示します。

複写定義の詳細については、『Replication Server 管理ガイド 第1巻』の「複写テー ブルの管理」を参照してください。

### 複写定義の作成

複写オブジェクトを記述する複写定義を作成します。データベース、ファンク ション、またはテーブルに対して、複写定義を作成できます。

- **1. isql** を使用して、Replication Server にログインします。
- **2.** テーブル "t1" のウォーム・スタンバイ用の複写定義を作成します。

```
create replication definition t1_ws_repdef
with primary at pubs2a.pubs2s
with all tables named t1
(a integer, b char(10), c datetime)
primary key (a)
send standby replication definition columns
replicate SQLDML
go
Replication definition 't1 ws repdef' is created.
```
注意: Adaptive Server バージョン 15.0.3 以降でのみ使用可能な SQL 文の複写を 使用して複写するには、replicate SQLDML 句を使用します。

- **3.** テーブル "t1" のローを更新します。 update  $t1$  set  $c = qetdate()$ go
- **4.** トレース出力を、複写定義が作成される前に生成された出力と比較します。 T. 2009/10/28 22:10:43. (138): Command(s) to 'wingak1505i.pubs2': T. 2009/10/28 22:10:43. (138): 'begin transaction [0a] update dbo.t1 set a=1, b='first row', c='20091028 22:10:42:383' where a=1 '

カラム "a" を指定する複写定義はユニークにそのローを識別するため、update 文の **where** 句にはカラム "a" のみが含まれるようになりました。

#### 参照:

• [ターゲット・データベースへの](#page-54-0) Replication Server トランザクションのトレース (51 ページ)

### ウォーム・スタンバイでの **SQL** 文の複写の使用

SQL 文の複写は、ログベースの複写を補完し、バッチ・ジョブによるパフォーマ ンスの低下に対処します。

#### 前提条件

SQL 文の複写は、Adaptive Server 15.0.3 以降でのみ実行できます。

#### 手順

**1.** 「複写対象のアクティブ・データベースのマーク付け」のタスクの手順 4 で、 データベースのスレッショルドは 10 に設定されています。このため、SQL 文 の複写は 10 を超えるローが存在する場合にのみ使用されます。 テーブル "t1" に 10 のローを挿入します。

```
insert into t1 values (2,'first row',getdate())
insert into t1 values (3,'first row',getdate())
insert into t1 values (4,'first row',getdate())
insert into t1 values (5,'first row',getdate())
insert into t1 values (6, 'first row', getdate())
insert into t1 values (7, 'first row', getdate())
insert into t1 values (8,'first row',getdate())
insert into t1 values (9,'first row',getdate())
insert into t1 values (10, 'first row', getdate())
insert into t1 values (11, 'first row', getdate ())
```
**2.** スレッショルド値以下の数のローを更新します。

ASE 間複写クイック・スタート・ガイド ちょうしょう しょうせい しゅうしょう しょうかい ちろう

```
update t1 set b = 'no SQL' where a < 3go
(2 rows affected)
T. 2009/10/28 22:18:55. (138): Command(s) to
'wingak1505i.pubs2':
T. 2009/10/28 22:18:55. (138):
'begin transaction [0a]
update dbo.t1 set a=1, b='no SQL',
c='20091028 22:10:42:383'
where a=1 [0a] update dbo.t1
set a=2, b='no SQL', c='20091028
22:12:24:093' where a=2 '
```
トレース文は、各ローの個々の SQL 更新を示します。

**3.** すべてのローを更新します。

```
update t1 set b = 'ves SOL'go
(11rows affected)
```
トレース出力には、各ローの個々の文ではなく、SQL 文が示されます。

```
T. 2009/10/28 22:23:35. (138): Command(s) to
'wingak1505i.pubs2':
T. 2009/10/28 22:23:35. (138): 'begin transaction
[0a] update dbo.t1 set b = 'yes SQL'
```
注意: Replication Server でトレース関数をオフにするには、次のコマンドを使 用します。

```
trace "off", dsi, dsi buf dump
go
```
#### 参照:

• [複写対象のアクティブ・データベースのマーク付け](#page-41-0) (38 ページ)

# マテリアライゼーションと再同期

マテリアライゼーションとは、サブスクリプションで指定したデータをプライマ リ・データベースまたはソース・データベース (またはプライマリ・テーブルまた はソース・テーブル) からレプリケート・データベースまたはターゲット・データ ベース (またはレプリケート・テーブルまたはターゲット・テーブル) にコピーす ることです。再同期とは、プライマリ・データベースまたはプライマリ・テーブ ルと、レプリケート・データベースまたはレプリケート・テーブル内のすべての データを同一にする処理のことです。再同期できるのは、データベース、テーブ ル、または個々のローです。マテリアライゼーション処理により再同期が発生し ます。

マテリアライゼーション・メソッドは、転送されるデータの量、複写サイトに存 在するデータ部分、処理に使用できる時間、プライマリ・データベースまたはプ ライマリ・テーブルにそのデータベースまたはテーブルに対するアクティビティ を含めることができるかどうかによって異なります。

以下のシナリオでは、いくつかの想定と考慮を行います。

- text または image カラムを持つテーブルのマーク付けには時間がかかる場合が あります。AdaptiveServer 15.0 ESD #1 以降では、**use\_index** オプションによりこ れらのカラムへのマーク付けを大幅に高速化できます。1 つのメソッドを使用 してテーブル内の text が複写するようマーク付けされた場合、別のメソッドが 追加されると、これらの text ページは再びマーク付けされません。たとえば、 データベースが複写するようマーク付けされた場合、そのデータベース内の text カラムを含むテーブルにマーク付けするときに、すべての text ページを複 写するよう再びマーク付けする必要はありません。
- 例で説明されるデータベースのマテリアライゼーションと再同期オプションで は、Adaptive Server データベース・ダンプとロード・メソッドが使用されます。 これらのルーチンを使用する場合の要件については、Adaptive Server のマニュ アルを参照してください。
- データベースをダンプすると、データベースのセカンダリ・トランケーショ ン・ポイントと RepAgent はダンプに含められます。ユーザとパーミッション はコピーされますが、ログインと役割はコピーされません。
- サブスクリプションを追加および削除するには、レプリケート・データベース へのデータ・サーバ・インタフェース (DSI) が Active または Awaiting Command がである必要があります。
- これらのシナリオでは、Replication Server からデータベースへのコネクション が存在し、複写定義がすでに定義されていることを想定しています。

さまざまなマテリアライゼーション・メソッドの詳細については、『Replication Server 管理ガイド 第1巻』の「サブスクリプションの管理」を参照してください。

### シナリオ **1**

既存の複写定義とサブスクリプションが使用されている間は、プライマリ・デー タベースとレプリケート・データベースは、異なる送信元データベースからリフ レッシュできます。

ソース・データベースが複写に関与していない場合は、データベースを ReplicationServer に一時的に追加します。これにより、コピーする前に複写に必要 なすべてのテーブルとストアド・プロシージャがデータベースに含まれるように なります。

このシナリオでは、3 番目のデータベース (たとえば、運用データベース) を使用 して、送信元データベース環境とターゲット・データベース環境 (たとえば、テス ト・データベース) を入力します。このシナリオは、運用データベースのコピーか らテスト・システムをリフレッシュする場合に使用します。

作業を始める前に

現在のプライマリで、複写するようにマーク付けされたオブジェクトを検証しま す。データベースに text カラムと image カラムが含まれ、これらのカラムが複 写される場合は、コピーの前にデータベースを複写するようマーク付けするか、 プライマリ・データベースが確立された後にデータベースを複写するようマーク 付けするかを決定します。

**1.** データベースが複写するようマーク付けされているかどうかを確認します。

```
use pri
go
sp_reptostandby pri
go
The replication status for database 'pri' is 'ALL'.
The replication mode for database 'pri' is 'off'.
(return status = 0)
```
注意: このシナリオでは、データベースはデータベース複写を行うように マーク付けされていますが、SQL 文の複写を行うようにはマーク付けされてい ません。

**2.** データベースが複写するようマーク付けされていない場合は、テーブルを複写 するようマーク付けするかどうかを確認します。

```
use pri
go
sp_setreplicate
go
Name Type
-----<br>t1
t1 user table<br>t2 user table
          user table
rs marker stored procedure
```

```
(3 rows affected)
(\text{return status} = 0)
```
注意: "rs " で始まるテーブルまたはストアド・プロシージャは、Replication Server によって作成されます。このため、このシナリオで、t1 と t2 は複写する ようにマーク付けされているアプリケーション・テーブルであり、**rs\_marker** は複写システムにデータベースを追加することによって作成されるストアド・ プロシージャです。

```
3. プライマリ・データベースの現在の世代番号を取得します。
```

```
use pri
go
dbcc gettrunc
go
secondary trunc page secondary trunc state dbrepstat
------------------- --------------------- -------
2669 1 173
generation id database id database name ltl version
              ------------- ------------ ------------- ---------
                      pri
```
**4.** RSSD で、コネクションのメンテナンス・ユーザを取得します。

```
use PRS2_RSSD
go
rs_helpuser
go
User Name Permission(s) Name
------------ ------------------------------
PRS2 id user no grants
sa sa
PRS2_ra connect source
PRS2_rsi connect source
PRS2<sup>-</sup>RSSD prim source, primary subscr
Maintenance Users
User name Destination DS.DB
------------ -------------------------------------
PRS2_RSSD_maint sunak1505x.PRS2_RSSD
pri_maint sunak1505x.pri
pri_maint sunak1505x.rep
(return status = 0)
```
この例で、"pri\_maint" は、プライマリ・データベース (sunak1505x.pri) とレプリ ケート・データベース (sunak1505x.rep) へのコネクションのメンテナンス・ユーザ です。

再同期の開始

送信元データベースのすべてのユーザ・アクティビティを停止できますが、この 操作は必須ではありません。

新しいデータベースがオンラインになると、AdaptiveServer はダンプ時にトランザ クション的に一貫性のあるデータベースを作成します。

**1.** 既存の RepAgent を含むプライマリ・データベースのすべてのユーザ・アク ティビティを停止します。 sp\_stop\_rep\_agent pri go The Replication Agent thread for database 'pri' is being stopped.

(return status = 0)

go

**2.** プライマリ・データベースとレプリケート・データベースへのコネクションを サスペンドします。

```
isql –Usa –Psa_pass –SPRS2
suspend connection to sunak1505x.pri
go
Connection to 'sunak1505x.pri' is suspended
suspend connection to sunak1505x.rep
go
Connection to 'sunak1505x.rep' is suspended.
```
**3.** 送信元データベースのデータベースをダンプします。 dump database diffprim to '/c11014900/sybase1520x/diffprim.dmp'

```
4. 送信元データベース・ダンプをプライマリ・データベースにロードします。
  load database pri from
  '/c11014900/sybase1520x/diffprim.dmp'
  go
```
- **5.** データベースをオンラインにします。 online database pri go
- **6.** プライマリ・コネクションのメンテナンス・ユーザをプライマリ・データベー スに追加し、適切な権限を付与します。メンテナンス・ユーザがこのサーバに すでに存在する場合は、プライマリ・データベースにログインするメンテナン ス・ユーザおよびその他すべてのユーザの "suid" を同期させます。

```
use pri
go
sp_adduser pri_maint
go
New user added.
(return status = 0)
grant execute on rs get lastcommit to pri maint
go
grant all on rs lastcommit to pri maint
go
```
注意: メンテナンス・ユーザがこのサーバで新規である場合は、メンテナン ス・ユーザのログインをこのサーバに追加し、複写の役割を付与します。

```
sp addlogin <maintenance user>, <maintenance userpassword>,
<database>
go
sp_role "grant", replication role, <maintenance
```

```
user>
go
メンテナンス・ユーザのパスワードが不明な場合は、Adaptive Server で新しい
パスワードを設定します。Replication Server で、Adaptive Server に割り当てられ
たパスワードと一致するようにメンテナンス・ユーザのパスワードを変更しま
す。
alter connection to <dataserver>.<database>
set password to <new password>
go
```
**7.** Replication Agent が含まれるプライマリ・データベースから送信元データベー ス・ダンプを取得した場合、新しいプライマリ・データベースからセカンダ リ・トランケーション・ポイントと既存の Replication Agent を削除します。

```
use pri
go
dbcc settrunc (ltm, ignore)
go
secondary trunc page secondary trunc state dbrepstat
-------------------- --------------------- --------
2667 and 0 166
generation id database id database name ltl version
               ---------- ------------- -------<br>720    pri
                             pri
```
注意: 0 のセカンダリ・トランケーション・ステータスは、セカンダリ・トラ ンケーション・ポイントがアクティブでないことを示します。

```
sp config rep agent pri, 'disable'
go
Replication Agent disabled for database 'pri'. The
secondary truncation point
in the database is no longer active.
(return status = 0)
```
**8.** プライマリ・データベースで Replication Agent を有効にします。

```
sp config rep agent pri,
'enable', 'PRS2', 'PRS2_ra', 'PRS2_ra_ps'
go
Replication Agent enabled for database 'pri'. The
Replication Agent thread needs
to be started using sp_start rep_agent.
(\text{return status = 0})
```
注意: "connect source" 権限を持つ Replication Server ユーザを使用できます。 Replication Server のパスワードが不明な場合は、alter user Replication Server コマ ンドを使用すると、パスワードをリセットできます。

**9.** トランザクション・ログの終わりに Replication Agent が開始されるように RSSD とプライマリ・データベースの設定を変更します。

ASE 間複写クイック・スタート・ガイド ちょうしょう しょうせい しゅうしょう いちのしょう

#### マテリアライゼーションと再同期

```
use PRS2_RSSD
  go
  rs_zeroltm sunak1505x,pri
  go
  Locater has been reset to zero.
  (return status = 0)
  isql –Usa –P –Ssunak1505x
  use pri
  go
  dbcc settrunc (ltm, valid)
  go
  secondary trunc page secondary trunc state dbrepstat
  -------------------- --------------------- --------
                               167
  generation id database id database name ltl version
  ------------- ------------ ------------- ----------
  0 7 pri 720
10. 新しいデータベースのログ・ページがデータベースの前のコピーのログ・ペー
  ジより数値的に小さい場合は、新しいプライマリ・データベースの世代番号を
  1 増やします。
  dbcc settrunc (ltm, gen id, 1)
  go
  secondary trunc page secondary trunc state dbrepstat
  -------------------- --------------------- --------
  2670 167
  generation id database id database name ltl version
  ------------- ------------ ------------- ----------
  0 7 pri 720
  注意: 世代 ID の前の値は「作業を始める前に」の項の手順 3 で取得したもの
  です。text カラムまたは image カラムを複写するようマーク付けする必要が
  ある場合は、ここで複写するようテーブルおよびカラムにマーク付けします。
11. 送信元データベース・ダンプでレプリケート・データベースをロードします。
  load database rep from
  '/c11014900/sybase1520x/diffprim.dmp'
  go
12. レプリケート・データベースをオンラインにします。
  online database rep
  go
13. レプリケート・コネクションのメンテナンス・ユーザをレプリケート・データ
  ベースに追加し、再同期の前に収集した情報を使用して適切なすべての権限を
  付与します。
  use rep
  go
  sp_adduser pri_maint
  go
  New user added.
  (return status = 0)
  grant execute on rs get lastcommit to pri maint
```
go

```
grant all on rs lastcommit to pri maint
go
```
注意: メンテナンス・ユーザがこのサーバで新規である場合は、メンテナン ス・ユーザのログインをこのサーバに追加し、複写の役割を付与します。

```
sp_addlogin <maintenance user>, <maintenance userpassword>,
<database>
go
sp role "grant", replication role, <maintenance
\frac{-1}{2}go
```
メンテナンス・ユーザのパスワードが不明な場合は、Adaptive Server で新しい パスワードを設定します。Replication Server で、Adaptive Server に割り当てられ たパスワードと一致するようにメンテナンス・ユーザのパスワードを変更しま す。 alter connection to <dataserver>.<database> set password to <new password>

go

**14.** 送信元データベースに RepAgent が含まれる場合は、セカンダリ・トランケー ション・ポイントをリリースし、RepAgent を削除します。

```
use rep
go
dbcc settrunc (ltm,ignore)
go
secondary trunc page secondary trunc state dbrepstat
-------------------- --------------------- --------
2667 0 166
generation id database id database name ltl version
       ---- ------------ ------------------
0 7 pri 720
```
注意: 0 のセカンダリ・トランケーション・ステータスは、セカンダリ・トラ ンケーション・ポイントがアクティブでないことを示します。

```
sp config rep agent rep, 'disable'
go
Replication Agent disabled for database 'rep'. The
secondary truncation point
in the database is no longer active.
(return status = 0)
```
- **15.** レプリケート・データベースで rs\_lastcommit テーブルをトランケートします。 次のように入力します。 truncate table rs\_lastcommit go **16.** メンテナンス・ユーザがレプリケート・データベースにコマンドを適用できる
- ようにレプリケート・テーブルに適切なパーミッションを付与します。 grant all on t1 to pri maint go

#### マテリアライゼーションと再同期

```
grant all on t2 to pri maint
go
```
**17.** Replication Server 上でプライマリ・コネクションのインバウンド・キューとレ プリケート・コネクションのアウトバウンド・キューをパージして、古い複写 設定から実行中の作業を消去します。

```
isql -Usa -Psa_pass –SPRS2
sysadmin hibernate_on
go
The Replication Server has now entered hibernation
mode.
sysadmin sqm purge queue, 104,1
go
sysadmin sqm purge queue, 106,0
go
sysadmin hibernate_off
go
The Replication Server has now finished hibernation
mode.
```
**18.** プライマリ・データベースとレプリケート・データベースへのコネクションを レジュームします。

```
resume connection to sunak1505x.pri
go
Connection to 'sunak1505x.pri' is resumed.
resume connection to sunak1505x.rep
go
Connection to 'sunak1505x.rep' is resumed.
```
**19.** プライマリ・データベースの Replication Agent を開始します。

```
sp_start_rep_agent_pri
go
Replication Agent thread is started for database
'pri'.
(return status = 0)
```
**20.** Replication Server で、RepAgent と DSI スレッドが正常に開始されたことを確認

```
します。
admin who
go
Spid Name State Info
---- -------- ------------ ------------------
139 DSI EXEC Awaiting Command 104(1) sunak1505x.pri
135 DSI Awaiting Message 104 sunak1505x.pri
129 DIST Awaiting Wakeup 104 sunak1505x.pri
130 SQT Awaiting Wakeup 104:1 DIST
sunak1505x.pri
123 SQM Awaiting Message 104:1 sunak1505x.pri
56 SQM Awaiting Message 104:0 sunak1505x.pri
142 REP AGENT Awaiting Command sunak1505x.pri
143 NRM Awaiting Command sunak1505x.pri
145 DSI EXEC Awaiting Command 106(1) sunak1505x.rep
144 DSI Awaiting Message 106 sunak1505x.rep
124 SQM Awaiting Message 106:0 sunak1505x.rep
```
**21.** 複写が使用可能であり、機能していることを検証します。 **22.** プライマリ・データベース上でユーザを許可します。

### シナリオ **2**

プライマリ・データベースで、すべてのユーザ・アクティビティが停止したプラ イマリ・データベースからレプリケート・データベースをマテリアライズできま す。

このマテリアライゼーション・メソッドは、プライマリ・データベースとレプリ ケート・データベース間で複写が長時間中断し、パージする必要があるキューが 満杯になった場合に使用します。現在のプライマリ・データベースからのコピー を使用して、レプリケート・データベースをリフレッシュします。このメソッド は、テーブル複写またはデータベース複写で使用できます。このシナリオでは、 データベース・ダンプが取得されている間、ユーザ・アクティビティがプライマ リ・データベースで停止することを想定しています。

作業を始める前に

• RSSD で、コネクションのメンテナンス・ユーザを取得します。

```
use PRS2_RSSD
go
rs_helpuser
go
User Name Permission(s) Name
------------ ------------------------------
PRS2_id_user no grants
sa sa
PRS2_ra connect source
PRS2_rsi connect source
PRS2 RSSD prim source, primary subscr
Maintenance Users
User name Destination DS.DB
------------ -------------------------------------
PRS2_RSSD_maint sunak1505x.PRS2_RSSD
pri_maint sunak1505x.pri
pri_maint sunak1505x.rep
(return status = 0)
```
この例で、"pri\_maint" は、プライマリ・データベース (sunak1505x.pri) とレプリ ケート・データベース (sunak1505x.rep) へのコネクションのメンテナンス・ユーザ です。

再同期の開始

**1.** レプリケート・データベースへのコネクションがまだサスペンドしていない場 合は、サスペンドします。

ASE 間複写クイック・スタート・ガイド しゅうしょう しゅうしゃ しゅうしゅう しゅうしょう

```
isql –Usa –Psa_pass –SPRS2
suspend connection to sunak1505x.rep
go
Connection to 'sunak1505x.rep' is suspended.
```
**2.** プライマリ・データベースで、セカンダリ・トランケーション・ポイントをリ リースします。前に複写されなかったログ・レコードはこのデータですでに反 映されています。

```
isql –Usa –P –SSunak1505x
use pri
go
sp_stop_rep_agent pri
go
The Replication Agent thread for database 'pri' is
being stopped.
(return status = 0)
dbcc settrunc (ltm,ignore)
go
secondary trunc page secondary trunc state dbrepstat
-------------------- --------------------- -------
2669 0 172
generation id database id database name ltl version
  ------------- ------------ ------------- ----------
                             0 7 pri 720
```
注意: 0 のセカンダリ・トランケーション・ステータスは、プライマリ・デー タベースでセカンダリ・トランケーション・ポイントがアクティブでないこと を示します。

- **3.** プライマリ・データベースをダンプします。 dump database pri to '/c11014900/sybase1520x/ASE-15\_0/bin/pri.dmp' go **4.** レプリケート・データベースをロードします。
	- load database rep from '/c11014900/sybase1520x/ASE-15\_0/bin/pri.dmp' go
- **5.** プライマリ・データベース (インバウンド・キュー) からレプリケート・データ ベース (アウトバウンド・キュー) への既存の作業のキューをパージします。

```
isql -Usa -Psa_pass –SPRS2
sysadmin hibernate_on
go
The Replication Server has now entered hibernation
mode.
sysadmin sqm purge queue, 104,1
go
sysadmin sqm purge queue, 106,0
go
sysadmin hibernate_off
go
The Replication Server has now finished hibernation
mode.
```

```
6. レプリケート・データベースをオンラインにします。
 online database rep
  go
```
**7.** レプリケート・コネクションのメンテナンス・ユーザをレプリケート・データ ベースに追加し、適切な権限を付与します。

```
use rep
go
sp_adduser pri_maint
go
New user added.
(r_{\text{et.0nn}} + r_{\text{et.0nn}})grant execute on rs get lastcommit to pri maint
go
grant all on rs lastcommit to pri maint
go
```
注意: メンテナンス・ユーザがこのサーバで新規である場合は、メンテナン ス・ユーザのログインをこのサーバに追加し、複写の役割を付与します。

```
sp_addlogin <maintenance user>, <maintenance userpassword>,
<database>
go
sp_role "grant", replication role, <maintenance
usergo
```

```
メンテナンス・ユーザのパスワードが不明な場合は、Adaptive Server で新しい
パスワードを設定します。ReplicationServer で、AdaptiveServer に割り当てられ
たパスワードと一致するようにメンテナンス・ユーザのパスワードを変更しま
す。
alter connection to <dataserver>.<database>
set password to <new password>
go
```

```
8. レプリケート・データベースへのコネクションをレジュームします。
  resume connection to sunak1505x.rep
  go
```
Connection to 'sunak1505x.rep' is resumed.

**9.** Replication Server で、レプリケート・データベースへのコネクションが正常に レジュームされたことを確認します。

```
admin who
go
Spid Name State Info
----- ------- ------------ -------------------
103 DSI EXEC Awaiting Command 104(1) sunak1505x.pri
100 DSI Awaiting Message 104 sunak1505x.pri
95 DIST Awaiting Wakeup 104 sunak1505x.pri
96 SQT Awaiting Wakeup 104:1 DISTsunak1505x.pri
92 SQM Awaiting Message 104:1 sunak1505x.pri
56 SQM Awaiting Message 104:0 sunak1505x.pri
REP AGENT Down sunak1505x.pri
```

```
NRM Down sunak1505x.pri
107 DSI EXEC Awaiting Command 106(1)sunak1505x.rep
106 DSI Awaiting Message 106 sunak1505x.rep
91 SOM Awaiting Message 106:0 sunak1505x.rep
```
注意: コネクションが正常にレジュームされない場合は、Replication Server ロ グでエラーの発生を確認し、エラーがあった場合はエラーを修正して、コネク ションをレジュームします。

**10.** 必要に応じて、複写定義とサブスクリプションを Replication Server に追加しま す。この例では、データベース複写定義とデータベース・サブスクリプション を使用します。次のように入力します。

```
create database replication definition pri_db_repdef
with primary at sunak1505x.pri
replicate DDL
go
Database replication definition 'pri db repdef'
for sunak1505x.pri is created.
create subscription rep db repdef
for database replication definition pri db repdef
with primary at sunak1505x.pri
with replicate at sunak1505x.rep
without materialization
subscribe to truncate table
go
Subscription 'rep db repdef' is in the process of
```
- being created
- **11.** プライマリ・データベースの開始点をプライマリ・データベース・ログの最後 にリセットします。
	- **a.** RSSD でこのコネクションの rs\_locater エントリを 0 でクリアします。

```
use PRS2_RSSD
go
rs_zeroltm sunak1505x,pri
go
Locater has been reset to zero.
(return status = 0)
```
**b.** プライマリ・データベースでセカンダリ・トランケーション・ポイントを 有効にします。

```
isql –Usa –P –SSunak1505x
use pri
go
dbcc settrunc (ltm, valid)
go
secondary trunc page secondary trunc state dbrepstat
-------------------- --------------------- ---------
                           2669 1 173
generation id database id database name ltl version
    ------------- ------------ ------------- ----------
                       0 7 pri 720
```
**12.** プライマリ・データベース上で Replication Agent を起動します。

```
use pri
go
sp_start_rep_agent pri
go
Replication Agent thread is started for database
'pri'.
(return status = 0)
```
**13.** Replication Server コネクションで複写の準備ができていることを検証します。

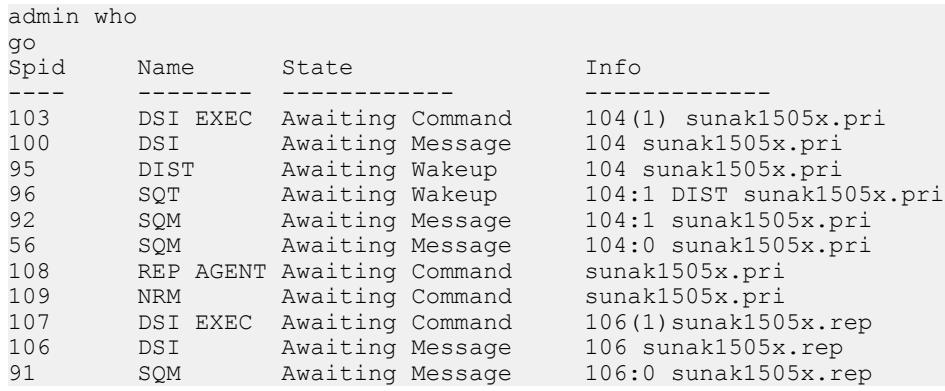

**14.** プライマリ・データベースからレプリケート・データベースへデータが複写で きることを検証します。

注意: Replication Agent がダウンした場合は、ASE エラー・ログのメッセージ を調べます。DSI がサスペンドした場合は、Replication Server のエラー・ログ または ASE のエラー・ログのメッセージを調べます。プライマリ・データ ベース上でReplication Agentを起動するには、**sp\_start\_rep\_agent** <dbname>コマ ンドを使用します。Replication Server 上で DSI をレジュームするには、resume connection to <dataserver>.<database> コマンドを使用します。アウトバンド· キューのトランザクションを超えて移動し、トランザクションを適用しない場 合は、resume connection コマンドの skip transaction 句を使用します。

**15.** プライマリ・データベース上でユーザを許可します。

### シナリオ **3**

ユーザ・アクティビティを停止できないプライマリ・データベースから、MSA 複 写を使用してレプリケート・データベースをマテリアライズできます。

このシナリオでは、データベース・ダンプの実行中、プライマリ・データベース でユーザ・アクティビティを停止できないことを想定しています。このシナリオ では、プライマリ・データベースを使用してレプリケート・データベースにデー タを読み込み、データベース複写定義とサブスクリプションを使用します。

プライマリ・データベースが複数のレプリケート・データベースへの複写を行っ ている場合、サブスクリプションの定義、プライマリ・データベースのダンプ、 レプリケート・データベースのロードなどの完了プロセスは、次のレプリケー ト・データベースのサブスクリプションを定義する、各レプリケート・データ ベースに対して完了させる必要があります。

作業を始める前に

• RSSD で、コネクションのメンテナンス・ユーザを取得します。

```
use PRS2_RSSD
go
rs_helpuser
go
User Name Permission(s) Name
------------ ------------------------------
PRS2 id user no grants
sa sa
PRS2_ra connect source
PRS2_rsi connect source
PRS2<sup>-</sup>RSSD prim source, primary subscr
User name Destination DS.DB
------------ -------------------------------------
PRS2_RSSD_maint sunak1505x.PRS2_RSSD
pri_maint sunak1505x.pri
pri_maint sunak1505x.rep
(return status = 0)
```

```
この例で、"pri_maint" は、プライマリ・データベース (sunak1505x.pri.) とレプリ
ケート・データベース (sunak1505x.rep.) へのコネクションのメンテナンス・ユー
ザです。
```
再同期の開始

**1.** データベース・サブスクリプションが存在する場合は、サブスクリプションを 削除します。

```
isql -Usa -P -Ssunak1505x
use PRS2_RSSD
go
rs_helpdbsub
go
DBSub.Name ReplicateDS.DB ReplicateRS Status at RRS DBRep.Def.Name
---------- -------------- ----------- ----------- -----------
rep db sub sunak1505x PRS2 Valid
PrimaryDS.DB PrimaryRS Status at PRS Method Trunc.Table Creation 
Date
------------ --------- ----------- ---------- -------------
             PRS2 Valid Use Dump Marker Yes Dec 9 2009
3:38PM
```
注意: レプリケート・データベースへのコネクションは、サブスクリプショ ンを削除する前に "Awaiting Command" になっている必要があります。

```
isql –Usa –Psa_pass –SPRS2
  drop subscription rep db sub
  for database replication definition pri db rep
  with primary at sunak1505x.pri
  with replicate at sunak1505x.rep
  without purge
  go
  Subscription 'rep db sub' is in the process of being
  dropped.
2. プライマリ・データベースがマーク付けされていることを検証します。次のよ
  うに入力します。
  isql -Usa -P -Ssunak1505x
  use pri
  go
  sp_reptostandby pri
```

```
go
The replication status for database 'pri' is 'ALL'.
The replication mode for database 'pri' is 'off'.
(return status = 0)
```
注意: このシナリオでは、データベース "pri" は DML と DDL を複写するよう にマーク付けされていますが、SQL 文の複写を行うようにはマーク付けされて いません。

**3.** プライマリ・データベース上で RepAgent が実行されており、レプリケート・ データベースへのコネクションが存在していて、サスペンドされていないこと を検証します。

```
isql -Usa -Psa_pass –SPRS2
admin who
go
Spid Name State Info<br>---- --------- -------------- ------
---- ---------- -------------- ------------------
62 DSI EXEC Awaiting Command 104(1) sunak1505x.pri
57 DSI Awaiting Message 104 sunak1505x.pri
59 DIST Awaiting Wakeup 104 sunak1505x.pri
60 SQT Awaiting Wakeup 104:1 DIST sunak1505x.pri
58 SQM Awaiting Message 104:1 sunak1505x.pri
56 SQM Awaiting Message 104:0 sunak1505x.pri
61 REP AGENT Awaiting Command sunak1505x.pri<br>63 NRM Awaiting Command sunak1505x.pri
63 NRM Awaiting Command sunak1505x.pri
68 DSI EXEC Awaiting Command 105(1) sunak1505x.rep
67 DSI Awaiting Message 105 sunak1505x.rep
66 SQM Awaiting Message 105:0 sunak1505x.rep
```
**4.** データの同期にダンプを使用するオプションを指定してサブスクリプションを 定義します。

```
define subscription rep_db_sub
for database replication definition pri_db_rep
with primary at sunak1505x.pri
with replicate at sunak1505x.rep
```

```
subscribe to truncate table
  use dump marker
  go
  Subscription 'rep db sub' is in the process of being
  defined.
  レプリケート・データベースへのコネクションはまだサスペンドされていませ
  h_{\alpha}admin who
  go
  Spid Name State Info<br>---- ---- ----------------- ---------
  ---- ---- ---------------- -------------------
    DSI EXEC Awaiting Command 105(1) sunak1505x.rep
  67 DSI Awaiting Message 105 sunak1505x.rep
  66 SQM Awaiting Message 105:0 sunak1505x.rep
  上記の admin who コマンドは、コネクションの完全なリストではなく、影響を
  受けるコネクションのみを表示します。
5. プライマリ・データベースをダンプします。
  dump database pri to 'pri.dmp'
  go
  これで、レプリケート・データベースへのコネクションはサスペンドされまし
  た。
  admin who
  go
  Spid Name State Info
  ---- ---- ---------------- -------------------
  68 DSI EXEC Suspended 105(1) sunak1505x.rep
  67 DSI Suspended 105 sunak1505x.rep
  66 SQM Awaiting Message 105:0 sunak1505x.rep
6. レプリケート・データベースをロードします。
  load database rep from '/c11014900/sybase1520x/ASE-
  15_0/bin/pri.dmp'
  go
7. レプリケート・データベースをオンラインにします。
  online database rep
  go
8. 再同期の前に、レプリケート・コネクションのメンテナンス・ユーザをレプリ
```

```
ケート・データベースに追加し、適切な権限を付与します。
use rep
go
sp_adduser pri_maint
go
New user added.
(return status = 0)
grant execute on rs_get_lastcommit to pri maint
go
grant all on rs lastcommit to pri maint
go
```
注意: メンテナンス・ユーザがこのサーバで新規である場合は、メンテナン ス・ユーザのログインをこのサーバに追加し、複写の役割を付与します。 sp\_addlogin <maintenance user>, <maintenance userpassword>, <database> go sp\_role "grant", replication role, <maintenance  $user$ go

メンテナンス・ユーザのパスワードが不明な場合は、Adaptive Server で新しい パスワードを設定します。ReplicationServer で、AdaptiveServer に割り当てられ たパスワードと一致するようにメンテナンス・ユーザのパスワードを変更しま す。 alter connection to <dataserver>.<database> set password to <new password>

```
go
```
9. レプリケート·データベースで rs\_lastcommit テーブルをトランケートしま す。

```
use rep
go
truncate table rs_lastcommit
go
```
**10.** レプリケート・データベースからセカンダリ・トランケーション・ポイントを リリースします。

```
dbcc settrunc (ltm, ignore)
go
secondary trunc page secondary trunc state dbrepstat
-------------------- --------------------- -----
2668 0 172
generation id database id database name ltl version
                  ------------- ------------ ------------- -------
                          den and rep 720 r
```
**11.** レプリケート・データベースへのコネクションをレジュームします。DSI がサ スペンドされたままの場合は、DSI のレジューム中にエラーが発生したかどう かについて Replication Server ログを調べます。

resume connection to sunak1505x.rep go Connection to 'sunak1505x.rep' is resumed

#### <span id="page-75-0"></span>シナリオ **4**

ユーザ・アクティビティが停止可能で、レプリケート・データベースがプライマ リ・データベースの複製であるレプリケート・データベースから、プライマリ・ データベースをマテリアライズできます。

#### 作業を始める前に

このマテリアライゼーション・メソッドは、プライマリ・データベースで問題が 発生し、プライマリ・データベースの複製であるレプリケート・データベースが 古いデータである場合に使用します。現在のプライマリ・データベースで、複写 するようにマーク付けされたオブジェクトを検証します。データベースに text カ ラムと image カラムが含まれ、これらのカラムが複写される場合は、コピーの前 にデータベースを複写するようマーク付けするか、プライマリ・データベースか らの複写が確立された後にデータベースを複写するようマーク付けするかを決定 します。

**1.** データベースが複写するようマーク付けされているかどうかを確認します。

```
use pri
go
sp_reptostandby pri
go
The replication status for database 'pri' is 'ALL'.
The replication mode for database 'pri' is 'off'.
(return status = 0)
```
注意: このシナリオでは、データベースはデータベース複写を行うように マーク付けされていますが、SQL 文の複写を行うようにはマーク付けされてい ません。

**2.** データベースが複写するようマーク付けされていない場合は、テーブルを複写 するようマーク付けするかどうかを確認します。

```
use pri
go
sp_setreplicate
go
Name Type
------- ----------------
t1 user table
t2 user table
rs marker stored procedure
(3 rows affected)
(return status = 0)
```
注意: "rs\_" で始まるテーブルまたはストアド・プロシージャは、Replication Server によって作成されます。このため、このシナリオで、t1 と t2 は複写する ようにマーク付けされているアプリケーション・テーブルであり、**rs\_marker**

は複写システムにデータベースを追加することによって作成されるストアド・ プロシージャです。

**3.** プライマリ・データベースの現在の世代番号を取得します。

```
use pri
go
dbcc gettrunc
go
secondary trunc page secondary trunc state dbrepstat
------------------- --------------------- -------
2669 1 173
generation id database id database name ltl version
------------- ------------ ------------- ---------
                        de pri 720 pri 720 pri 720 pri 720 pri 720 pri 720 pri 720 pri 720 pri 720 pri 720 pri 720 pri 720 pri 720 pri
```
**4.** RSSD で、コネクションのメンテナンス・ユーザを取得します。

```
use PRS2_RSSD
go
rs_helpuser
go
User Name Permission(s) Name
------------ ------------------------------
PRS2_id_user no grants
sa sa
PRS2_ra connect source
PRS2_rsi connect source
PRS2 RSSD prim source, primary subscr
Maintenance Users
User name Destination DS.DB
------------ -------------------------------------
PRS2_RSSD_maint sunak1505x.PRS2_RSSD
pri_maint sunak1505x.pri
pri_maint sunak1505x.rep
(return status = 0)
```
この例で、"pri\_maint" は、プライマリ・データベース (sunak1505x.pri.) とレプリ ケート・データベース (sunak1505x.rep.) へのコネクションのメンテナンス・ユー ザです。

#### 再同期の開始

新しいデータベースがオンラインになると、AdaptiveServer はダンプ時にトランザ クション的に一貫性のあるデータベースを作成するため、送信元データベースで ユーザ・アクティビティを停止する必要はありません。

**1.** 既存の DSI コネクションを含むレプリケート・データベースのすべてのユー ザ・アクティビティを停止します。 isql –Usa –P*sa\_pass* –SPRS2 suspend connection to sunak1505.rep go Connection to 'sunak1505x.rep' is suspended.

ASE 間複写クイック・スタート・ガイド アンドランド いっこう しゅうしゃ いんこう てんしょう

admin who

**2.** 既存の Replication Agent と DSI を含むプライマリ・データベースのすべての ユーザ・アクティビティを停止します。

```
sp_stop_rep_agent pri
go
The Replication Agent thread for database 'pri' is
being stopped.
(return status = 0)
isql -Usa -Psa_pass –SPRS2
suspend connection to sunak1505x.pri
go
Connection to 'sunak1505x.pri' is suspended.
```
**3.** Replication Server がプライマリ・データベースまたはレプリケート・データ ベースのコネクションをアクティブに使用していないことを検証します。

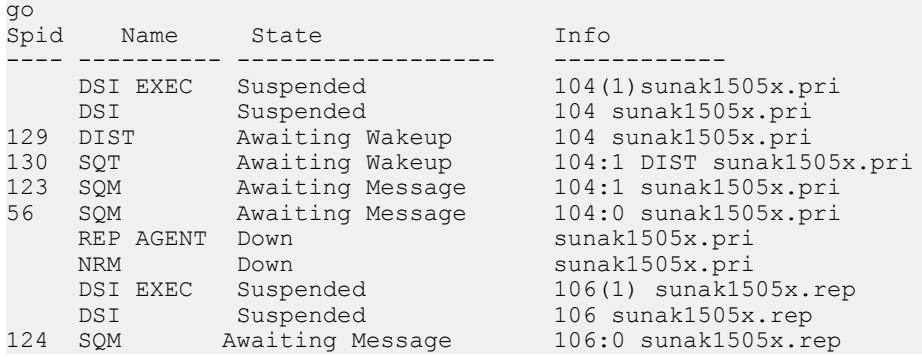

**4.** レプリケート・データベースをダンプします。

```
dump database diffprim to
'/c11014900/sybase1520x/rep.dmp'
go
```
**5.** レプリケート・データベース・ダンプをプライマリ・データベースにロードし ます。

load database pri from '/c11014900/sybase1520x/rep.dmp' go

- **6.** プライマリ・データベースをオンラインにします。 online database pri go
- **7.** プライマリ・コネクションのメンテナンス・ユーザをプライマリ・データベー スに追加し、適切な権限を付与します。メンテナンス・ユーザがこのサーバに すでに存在する場合は、プライマリ・データベースにログインするメンテナン ス・ユーザおよびその他すべてのユーザの "suid" を同期させます。

```
use pri
go
sp_adduser pri_maint
go
New user added.
(return status = 0)
```

```
grant execute on rs get lastcommit to pri maint
go
grant all on rs lastcommit to pri maint
go
```
注意: メンテナンス・ユーザがこのサーバで新規である場合は、メンテナン ス・ユーザのログインをこのサーバに追加し、複写の役割を付与します。

```
sp addlogin <maintenance user>, <maintenance userpassword>,
<database>
go
sp_role "grant", replication role, <maintenance
user>
go
```
メンテナンス・ユーザのパスワードが不明な場合は、Adaptive Server で新しい パスワードを設定します。ReplicationServer で、AdaptiveServer に割り当てられ たパスワードと一致するようにメンテナンス・ユーザのパスワードを変更しま す。 alter connection to <dataserver>.<database> set password to <new password> go

**8.** レプリケート・データベース・ダンプに Replication Agent が含まれる場合、新 しいプライマリ・データベースからセカンダリ・トランケーション・ポイント と既存の RepAgent を削除します。

```
use pri
go
dbcc settrunc (ltm,ignore)
go
secondary trunc page secondary trunc state dbrepstat
-------------------- --------------------- --------
2667 and 0 166
generation id database id database name ltl version
------------- ------------ ------------- ----------
                            pri 720
```
注意: 0 のセカンダリ・トランケーション・ステータスは、セカンダリ・トラ ンケーション・ポイントがアクティブでないことを示します。

```
sp config rep agent pri, 'disable'
go
Replication Agent disabled for database 'pri'. The
secondary truncation point
in the database is no longer active.
(return status = 0)
```
**9.** プライマリ・データベースで RepAgent を有効にします。

```
sp config rep agent pri,
'enable',<sup>T</sup>PRS<sup>2</sup>','PRS2 ra','PRS2 ra ps'
go
Replication Agent enabled for database 'pri'. The
Replication Agent thread
```

```
needs to be started using sp_start rep_agent.
(return status = 0)
```
注意: **connect source** 権限を持つ Replication Server ユーザを使用できます。 Replication Server のパスワードが不明な場合は、alter user Replication Server コマ ンドを使用すると、パスワードをリセットできます。

- **10.** 更新されたプライマリ・データベース上のデータベースまたはテーブルが複写 するようマーク付けされていることを確認します。
- **11.** トランザクション・ログの終わりに Replication Agent が開始されるように RSSD とプライマリ・データベースの設定を変更します。

```
use PRS2_RSSD
  go
  rs_zeroltm sunak1505x,pri
  go
  Locater has been reset to zero.
  (return status = 0)
  isql –Usa –P –Ssunak1505x
  use pri
  go
  dbcc settrunc (ltm,valid)
  go
  secondary trunc page secondary trunc state dbrepstat
  -------------------- --------------------- --------
  2670 167
  generation id database id database name ltl version
  ------------- ------------ ------------- ----------
                    pri
12. 新しいデータベースのログ・ページがデータベースの前のコピーのログ・ペー
  ジより数値的に小さい場合は、世代番号を 1 増やします。
  dbcc settrunc (ltm, gen id, 1)
  go
  secondary trunc page secondary trunc state dbrepstat
  -------------------- --------------------- --------
  2670 167
  generation id database id database name ltl version
       ------------- ------------ ------------- ----------
                1 7 pri 720
  注意: 世代番号は、再同期を開始する前に取得したものです。
13. レプリケート・データベースで rs_lastcommit テーブルをトランケートします。
  use rep
  go
```

```
go
14. プライマリ・データベースからレプリケート・データベースへの既存の作業の
  キューをパージします。
  isql -Usa -Psa_pass –SPRS2
  sysadmin hibernate_on
  go
  The Replication Server has now entered hibernation mode.
```
truncate table rs\_lastcommit

注意: **sysadmin sqm\_purge\_queue** コマンドを使用するには、Replication Server がハイバネーション・モードまたはスタンドアロン・モードである必要があり ます。Replication Server がハイバネーション・モードまたはスタンドアロン・ モードである場合、作業は実行されません。

```
sysadmin sqm purge queue, 104,1
go
sysadmin sqm purge queue, 106,0
go
```
注意: **sysadmin sqm\_purge\_queue** コマンドで使用されるキュー番号は、**admin who** コマンドで示すように、コネクションのコネクション番号です。キューの タイプは、インバウンドの場合は 1、アウトバウンドの場合は 0 であり、admin who コマンドから使用できます。

```
sysadmin hibernate_off
go
The Replication Server has now finished hibernation
mode.
```
**15.** キューがパージされたら、ハイバネーション・モードをオフにします。

```
isql -Usa -Psa_pass –SPRS2
sysadmin hibernate_off
go
```
**16.** プライマリ・データベースとレプリケート・データベースへのコネクションを レジュームします。

```
resume connection to sunak1505x.pri
go
Connection to 'sunak1505x.pri' is resumed.
resume connection to sunak1505x.rep
go
Connection to 'sunak1505x.rep' is resumed
```
**17.** プライマリ・データベースで RepAgent を起動します。

```
sp_start_rep_agent pri
go
Replication Agent thread is started for database
'pri'.
(return status = 0)
```
**18.** Replication Server で、RepAgent と DSI スレッドが正常に開始されたことを確認 します。

```
admin who
go
Spid Name State Info
---- -------- ------------ ------------------
139 DSI EXEC Awaiting Command 104(1) sunak1505x.pri
135 DSI Awaiting Message 104 sunak1505x.pri
129 DIST Awaiting Wakeup 104 sunak1505x.pri
130 SQT Awaiting Wakeup 104:1 DIST
                             sunak1505x.pri
123 SQM Awaiting Message 104:1 sunak1505x.pri
          Awaiting Message 104:0 sunak1505x.pri
```
<span id="page-81-0"></span>143 REP AGENT Awaiting Command sunak1505x.pri Awaiting Command sunak1505x.pri **19.** 複写が使用可能であり、機能していることを検証します。

**20.** プライマリ・データベース上でユーザを許可します。

## シナリオ **5**

ReplicationServer がマテリアライゼーションを実行しているレプリケート・データ ベースに、テーブルをマテリアライズできます。このシナリオでは、テーブルを 使用するユーザが存在しません。または、マテリアライゼーションが実行されて おり、テーブルにローがほとんど存在しない場合にプライマリ・テーブルをロッ クできます。このシナリオでは、ReplicationServer によってレプリケート・テーブ ルにデータを挿入します。

"sa" ユーザのパスワードが、プライマリ ASE および Replication Server のパスワー ドと同じであることを確認します。これらのパスワードが異なる場合、このオプ ションは使用できません。

#### 作業を始める前に

レプリケート・データベースのメンテナンス・ユーザは、レプリケート・テーブ ルにデータを挿入するアクセス権を持っている必要があります。テーブルは、 **sp\_setreptable** または **sp\_setreplicate** を使用してすでにマーク付けされています。

#### 再同期の開始

**1.** 複写定義を作成します。

```
create replication definition t1_repdef
with primary at sunak1505x.pri
with all tables named t1
(a char(10),
b char(10))
primary key (a)
go
Replication definition 't1_repdef' is created
```
**2.** サブスクリプションを作成します。

```
create subscription t1_sub
for t1_repdef
with replicate at sunak1505x.rep
incrementally
subscribe to truncate table
go
Subscription 't1 sub' is in the process of being
created.
```
注意: このオプションは、マテリアライゼーション用のローの選択が行われ ている間、プライマリ・データベースでテーブルを保留状態にします。

<span id="page-82-0"></span>**3. check subscription** コマンドを使用して、サブスクリプションがプライマリ・サ イトとレプリケート・サイトで有効であるかどうかを確認します。

check subscription t1\_sub for t1\_repdef with replicate at sunak1505x.rep go Subscription t1 sub is VALID at the replicate. Subscription tl<sup>-</sup>sub is VALID at the primary.

**4.** サブスクリプションが有効ではない場合は、Replication Server をチェックして マテリアライゼーション・キューが作成されたかどうかを確認します。 admin who go Spid Name State Info ---- ------ ---------------------<br>2 SOM Awaiting Message 1 Awaiting Message 106:-2147483541 t1\_repdef.t1\_sub

サブスクリプションが許容範囲の時間内にマテリアライズされず、マテリアラ イゼーション・キューがまだ存在する場合は、Replication Server ログでエ ラー・メッセージを調べて、エラーを修正し、マテリアライゼーション・ キュー (**sysadmin drop\_queue**)、サブスクリプションの順に削除してから、サブ スクリプションを再作成します。

#### シナリオ **6**

マテリアライゼーションの実行中にプライマリ・テーブルへのアクティビティが 実行されているテーブルをマテリアライズできます。プライマリ・テーブルとレ プリケート・テーブルの間で同期するデータの量が多い場合に、このオプション を使用します。このシナリオでは、**sp\_setreptable** または **sp\_setreplicate** を使用し てテーブルがすでにマーク付けされていることを想定しています。

再同期の開始

**1.** 複写定義を作成します。

```
create replication definition t1_repdef
with primary at sunak1505x.pri
with all tables named t1
(a char(10),
b char(10))
primary key (a,b)
go
Replication definition 't1_repdef' is created
```
複写定義が **replicate minimal columns** を使用して事前に作成されている場合は、 複写定義を **replicate all columns** に変更します。

**2.** サブスクリプションを定義します。

```
define subscription t1_sub
for t1_repdef
with replicate at sunak1505x.rep
subscribe to truncate table
go
Subscription t1 sub is in the process of being
defined.
```
**3.** すべてのコネクションが正常であることを検証します。

```
admin who
go
Spid Name State Info
---- ---------- -------------------- ---
139 DSI EXEC Awaiting Command 104(1) sunak1505x.pri
135 DSI Awaiting Message 104 sunak1505x.pri
129 DIST Awaiting Wakeup 104 sunak1505x.pri
130 SQT Awaiting Wakeup 104:1 DIST
sunak1505x.pri
123 SQM Awaiting Message 104:1 sunak1505x.pri
56 SQM Awaiting Message 104:0 sunak1505x.pri
143 REP AGENT Awaiting Command sunak1505x.pri
144 NRM Awaiting Command sunak1505x.pri
156 DSI EXEC Awaiting Command 106(1) sunak1505x.rep
155 DSI Awaiting Message 106 sunak1505x.rep
124 SQM Awaiting Message 106:0 sunak1505x.rep
```
**4.** with suspension を使用してサブスクリプションをアクティブ化します。

```
activate subscription t1_sub
for t1_repdef
with replicate at sunak1505x.rep
with suspension
go
Subscription 't1 sub' is in the process of being
activated.
```
注意: with suspension 句は、ターゲットへの DSI をサスペンドし、レプリケー ト・データベースの初期マテリアライゼーションを実行できるようにします。 プライマリ・テーブルへの変更は、Replication Server のアウトバンド・キュー に配置され、DSI がレジュームされるまで待機します。

**5.** DSI がサスペンドされていることを検証します。次のように入力します。

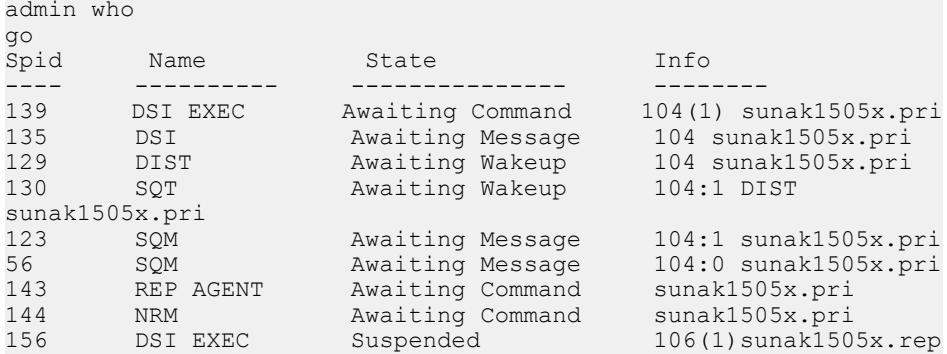

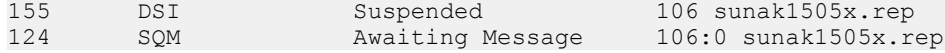

**6.** プライマリ・テーブルからデータをコピーします。

```
% bcp pri..t1 out 't1.bcp' -Usa -P -Ssunak1505x -c
Starting copy...
5 rows copied.
Clock Time (ms.): total = 9 Avg = 1 (555.56 rows per
sec.)
```
**7.** ターゲット・テーブルにデータを挿入します。

```
% bcp rep..t1 in 't1.bcp' -Usa -P -Ssunak1505x -c
Starting copy...
5 rows copied.
Clock Time (ms.): total = 30 Avg = 6 (166.67 rows
per sec.
```
**8.** Replication Server で、オートコレクションをオンにします。

```
set autocorrection on
for t1_repdef
with replicate at sunak1505x.rep
go
autocorrection' is modified for replication
definition 't1 repdef' with replicate at
'sunak1505x.rep'.
```
注意: 同じプライマリ・テーブルから同じ複写テーブルに送信される複写定 義が複数存在する場合は、オートコレクションがこのテーブルのすべての複写 定義でオンに設定されていることを確認します。

**9.** キューに格納されているデータがターゲット・テーブルに適用されるようにコ ネクションをレジュームします。 resume connection to sunak1505x.rep go Connection to 'sunak1505x.rep' is resumed.

注意: オートコレクションに関連するオーバヘッドのため、通常の複写アク ティビティを行うときはオートコレクションをオンのままにしないことをおす すめします。

**10.** オートコレクションが必要なくなったときがわかるように、プライマリのマー カ経由で送信します。この例では、**rs\_ticket** を使用します。Replication Server で、DSI 上の **rs\_ticket** が使用できることを検証します。デフォルトでは、使用 できるように設定されています。

```
isql –Usa –Psa_pass –SPRS2
admin config, "connection", sunak1505x, rep, "ticket"
go
Configuration Config Value Run Value
-------------- ------------------ ------------
dsi rs ticket report <server default> <server
default>
Default Value Legal Values Datatype Status
-------------- ------------ -------- ------------
```
ASE 間複写クイック・スタート・ガイド タイピング いっちょう しゅうしょう いちのう 81

#### マテリアライゼーションと再同期

```
on list: on, off string Connection/route
restart required
プライマリ・データベースで rs_ticket マーカを開始します。
isql –Usa –P –Ssunak1505x
use pri
go
rs_ticket "done t1"
go
(return status = 0)
rs_ticket がレプリケート·データベースに送信されたかどうかを確認するに
は、次のように入力します。
use rep
go
select ticket from rs ticket history where h1 =
"done t1"
go
ticket
-------------------------------------
V=2;H1=done t1;PDB(pri)=11/30/09
12:14:26.253;EXEC(143)=11/30/09 12:14:26.261;B
(143)=19705;DIST(129)=11/30/09
12:14:27.273;DSI(158)=11/30/0912:14:28
294;DSI_T=12;DSI_C=15;RRS=PRS2
注意: rs_ticket バージョン 2 (これをサポートするためのすべてのストアド・プ
ロシージャとテーブルを含む) は、Replication Server 15.1 以降で使用できます。
ご使用のReplicationServersが15.1より前のバージョンである場合は、制限につ
```
いて、管理ガイドを参照してください。

**11.** マーカがレプリケート・データベースで表示されたら、オートコレクションを オフにします。

```
set autocorrection off
for t1_repdef
with replicate at sunak1505x.rep
go
'autocorrection' is modified for replication
definition 't1_repdef' with
replicate at 'sunak1505x.rep'.
```
#### **12.** サブスクリプションを検証します。

```
validate subscription t1_sub
for t1_repdef
with replicate at sunak1505x.rep
go
```
# 追加の説明や情報の入手

Sybase Getting Started CD、製品マニュアル Web サイト、オンライン・ヘルプを利 用すると、この製品リリースについて詳しく知ることができます。

- Getting Started CD (またはダウンロード) PDF フォーマットのリリース・ノー トとインストール・ガイド、その他のマニュアルや更新情報が収録されていま す。
- Sybase 製品マニュアル Web サイト [\(http://sybooks.sybase.com/\)](http://sybooks.sybase.com/) にある製品マニュ アルは、Sybase マニュアルのオンライン版であり、標準の Web ブラウザを使用 してアクセスできます。マニュアルはオンラインで参照することもPDFとして ダウンロードすることもできます。この Web サイトには、製品マニュアルの他 に、EBFs/Maintenance、Technical Documents、Case Management、Solved Cases、 Community Forums/Newsgroups、その他のリソースへのリンクも用意されてい ます。
- 製品のオンライン・ヘルプ (利用可能な場合)

PDF 形式のドキュメントを表示または印刷するには、[Adobe](http://www.adobe.com/) の Web サイトから無 償でダウンロードできる Adobe Acrobat Reader が必要です。

注意: 製品リリース後に追加された製品またはマニュアルについての重要な情報 を記載したさらに新しいリリース・ノートを製品マニュアル Web サイトから入手 できることがあります。

## サポート・センタ

Sybase 製品に関するサポートを得ることができます。

組織でこの製品の保守契約を購入している場合は、サポート・センタとの連絡担 当者が指定されています。マニュアルだけでは解決できない問題があった場合に は、担当の方を通して Sybase 製品のサポート・センタまでご連絡ください。

## **Sybase EBF** と **Maintenance** レポートのダウンロード

EBF と Maintenance レポートは、Sybase Web サイトからダウンロードしてくださ い。

**1.** Web ブラウザで <http://www.sybase.com/support>を指定します。

- **2.** メニュー・バーまたはスライド式メニューの [Support (サポート)] で [EBFs/ Maintenance (EBF/メンテナンス)] を選択します。
- **3.** ユーザ名とパスワードの入力が 求められたら、MySybase のユーザ名とパス ワードを入力します。
- **4.** (オプション) [Display (表示)] ドロップダウン・リストからフィルタを指定し、 期間を指定して、[Go (実行)] をクリックします。
- **5.** 製品を選択します。

鍵のアイコンは、「Authorized Support Contact」として登録されていないため、 一部の EBF/Maintenance リリースを ダウンロードする権限がないことを示して います。未登録ではあるが、Sybase 担当者またはサポート・センタから有効な 情報を得ている場合は、[My Account (マイ・アカウント)] をクリックして、 「Technical Support Contact」役割を MySybase プロファイルに追加します。

**6.** EBF/Maintenance レポートを表示するには [Info] アイコンをクリックします。ソ フトウェアをダウンロードするには製品の説明をクリックします。

## **Sybase** 製品およびコンポーネントの動作確認

動作確認レポートは、特定のプラットフォームでの Sybase 製品のパフォーマンス を検証します。

動作確認に関する最新情報は次のページにあります。

- パートナー製品の動作確認については、[http://www.sybase.com/detail\\_list?](http://www.sybase.com/detail_list?id=9784) [id=9784](http://www.sybase.com/detail_list?id=9784) にアクセスします。
- プラットフォームの動作確認については、[http://certification.sybase.com/ucr/](http://certification.sybase.com/ucr/search.do) [search.do](http://certification.sybase.com/ucr/search.do) にアクセスします。

## **MySybase** プロファイルの作成

MySybase は無料サービスです。このサービスを使用すると、Sybase Web ページの 表示方法を自分専用にカスタマイズできます。

- **1.** <http://www.sybase.com/mysybase>を開きます。
- **2.** [Register Now (今すぐ登録)] をクリックします。

## アクセシビリティ機能

アクセシビリティ機能を使用すると、身体障害者を含むすべてのユーザーが電子 情報に確実にアクセスできます。

Sybase 製品のマニュアルには、アクセシビリティを重視した HTML 版もありま す。

オンライン・マニュアルは、スクリーン・リーダーで読み上げる、または画面を 拡大表示するなどの方法により、視覚障害を持つユーザがその内容を理解できる よう配慮されています。

Sybase の HTML マニュアルは、米国のリハビリテーション法第 508 条のアクセシ ビリティ規定に準拠していることがテストにより確認されています。第 508 条に 準拠しているマニュアルは通常、World Wide Web Consortium (W3C) の Web サイト 用ガイドラインなど、米国以外のアクセシビリティ・ガイドラインにも準拠して います。

注意: アクセシビリティ・ツールを効率的に使用するには、設定が必要な場合も あります。一部のスクリーン・リーダーは、テキストの大文字と小文字を区別し て発音します。たとえば、すべて大文字のテキスト (ALL UPPERCASE TEXT など) はイニシャルで発音し、大文字と小文字の混在したテキスト(MixedCaseTextなど) は単語として発音します。構文規則を発音するようにツールを設定すると便利か もしれません。詳細については、ツールのマニュアルを参照してください。

Sybase のアクセシビリティに対する取り組みについては、Sybase Accessibility サイ ト ([http://www.sybase.com/products/accessibility\)](http://www.sybase.com/products/accessibility) を参照してください。このサイトに は、第 508 条と W3C 標準に関する情報へのリンクもあります。

製品マニュアルには、アクセシビリティ機能に関する追加情報も記載されていま す。

追加の説明や情報の入手

## 索引 **G**

GUI モード Replication Server のインストール [10](#page-13-0)

### **M**

Multi-Site Availability [21](#page-24-0)

### **R**

Replication Server EBF [7](#page-10-0) GUI モード [10](#page-13-0) 確認 [19](#page-22-0) 設定 [14](#page-17-0) ダウンロード [7](#page-10-0) Replication Server、MSA [21](#page-24-0) Replication Server、追加 プライマリ・データベース [21](#page-24-0) レプリケート・データベース [24](#page-27-0) Replication Server、トレース [51](#page-54-0) Replication Server インストール・メディアのマ ウント [9](#page-12-0)

## **S**

SQL 文の複写 [53](#page-56-0) SySAM [10](#page-13-0)

あ

アクティブ・データベース、マーク付け [38](#page-41-0)

#### い

```
インストーラ
  カスタム・インストール 10
  起動時のエラー 10
  通常のインストール 10
  フル・インストール 10
インストール 9
  GUI モード 10
```
Replication Server の CD または DVD、マウ ント [9](#page-12-0) 開始 [10](#page-13-0) 標準のソフトウェア・コンポーネント [10](#page-13-0) インストール・ディレクトリ・パス [6](#page-9-0) インストールが正しく実行されたかどうかの 確認 Replication Server で [10](#page-13-0) インストールの種類 カスタム [10](#page-13-0) 標準 [10](#page-13-0) フル [10](#page-13-0)

## う

ウォーム・スタンバイ [33](#page-36-0) ウォーム・スタンバイ・データベース アクティブ [33](#page-36-0) スタンバイ [33](#page-36-0)

## え

エラー インストーラの起動時 [10](#page-13-0)

## か

開始 インストール [10](#page-13-0) カスタム・インストール [10](#page-13-0)

## き

切り替え アクティブ・データベースとスタンバイ・ データベース [46](#page-49-0)

### さ

再同期 [55](#page-58-0) 作成 複写定義 [52](#page-55-0)

ASE 間複写クイック・スタート・ガイド タイピング いっちょう しゅうしょう いちのう 87

論理コネクション [34](#page-37-0)

## し

### す

スタンバイ・データベース、初期化 [43](#page-46-0)

### つ

追加 アクティブ・データベース [35](#page-38-0) スタンバイ・データベース [39](#page-42-0) 通常インストール [10](#page-13-0)

## て

ディレクトリ Sybase\_Install\_Registry [10](#page-13-0) デフォルト [10](#page-13-0) デフォルト・ディレクトリ [10](#page-13-0)

## と

トレース トランザクション [51](#page-54-0) トレース関数 [51](#page-54-0)

### てト

標準インストール [10](#page-13-0)

#### ふ

ファイル si\_reg.xml [10](#page-13-0) インストール・ログ、Replication Server [10](#page-13-0) 複写  $MSA$   $\odot$  DDL [29](#page-32-0)  $MSA$   $\odot$  DML [30](#page-33-0) アクティブ・データベース [38](#page-41-0) ウォーム・スタンバイでの DDL [48](#page-51-0) ウォーム・スタンバイでの DML [50](#page-53-0) プライマリ・データベース [26](#page-29-0) 複写定義 [52](#page-55-0) プライマリ・データベース、マーク付け [26](#page-29-0) プラットフォーム mount コマンド [9](#page-12-0) プラットフォームごとの mount コマンド [9](#page-12-0) フル・インストール [10](#page-13-0)

#### ま

マテリアライゼーション [55](#page-58-0) マテリアライゼーションと再同期 シナリオ 1 [56](#page-59-0) シナリオ 2 [63](#page-66-0) シナリオ 3 [67](#page-70-0) シナリオ 4 [72](#page-75-0) シナリオ 5 [78](#page-81-0) シナリオ 679